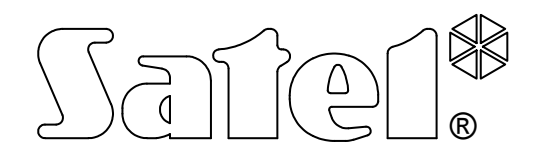

# MODUŁ KOMUNIKACYJNY GSM LT-2

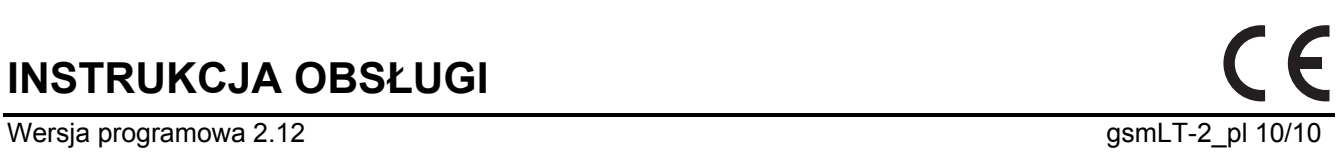

INSTRUKCJA OBSŁUGI

# **OSTRZEŻENIA**

Ze względów bezpieczeństwa moduł powinien być instalowany przez wykwalifikowanych specjalistów.

Aby uniknąć ryzyka porażenia elektrycznego należy przed przystąpieniem do montażu zapoznać się z powyższą instrukcją, czynności połączeniowe należy wykonywać bez podłączonego zasilania.

#### Nie wolno włączać zasilania modułu i telefonu GSM bez podłączonej anteny zewnętrznej.

Nie wolno ingerować w konstrukcję bądź przeprowadzać samodzielnych napraw.

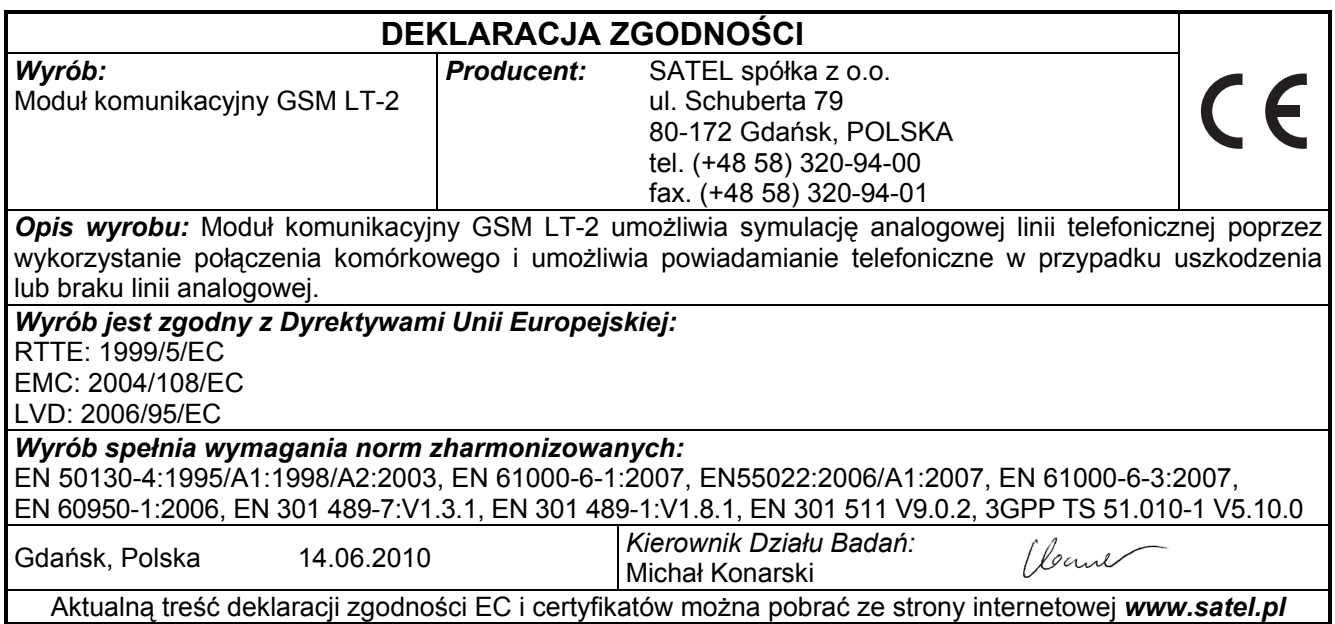

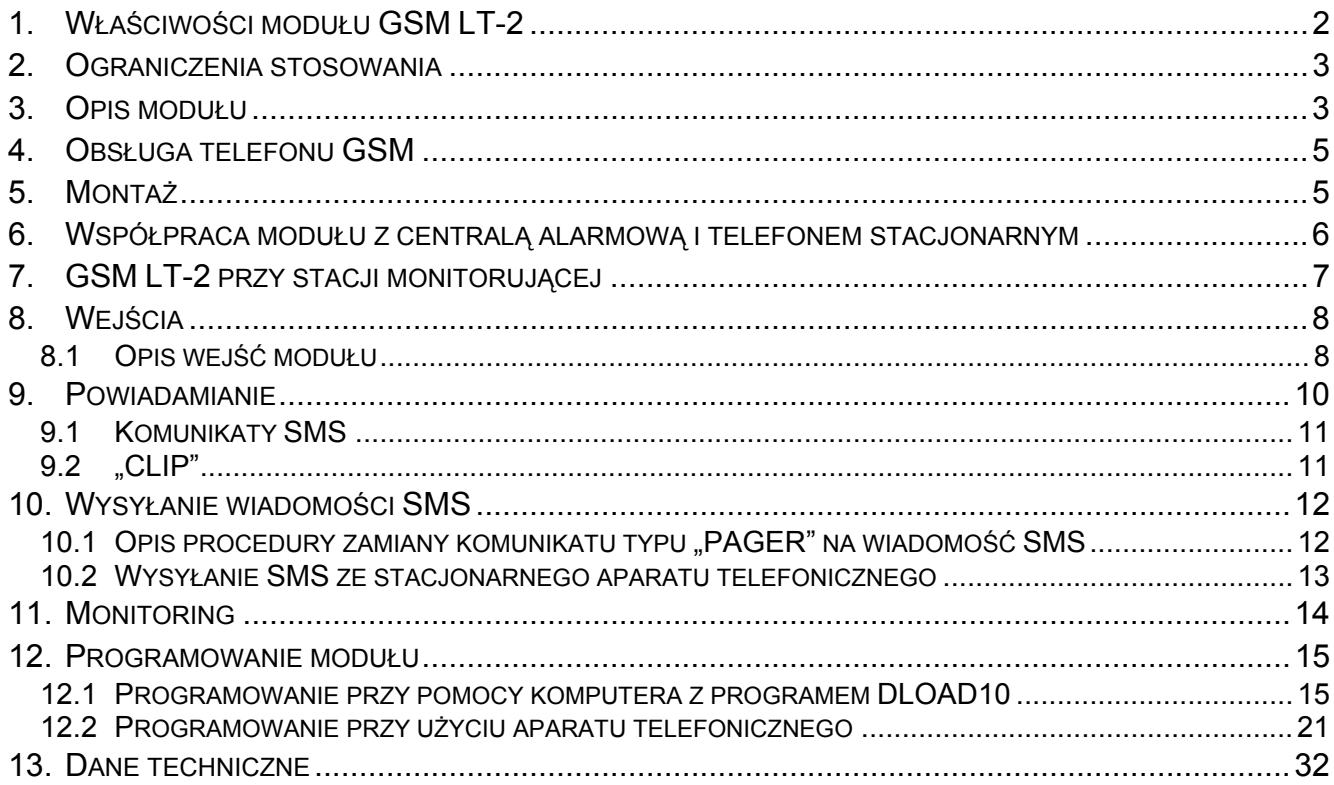

## 1. WŁAŚCIWOŚCI MODUŁU GSM LT-2

- Symulacja analogowej linii telefonicznej poprzez wykorzystanie połączenia komórkowego.
- Prezentacja numeru dzwoniącego (CLIP) za pomocą FSK lub DTMF.
- Współpraca z centralami alarmowymi i innymi urządzeniami (np. automatem telefonicznym DT-1) wykorzystującymi analogową linię telefoniczną do przekazania głosowej informacji o alarmie lub do wysłania komunikatu tekstowego do systemu przywoławczego (pager).
- Możliwość rozpoznania komunikatu skierowanego do systemu przywoławczego (pager) i przesłania go w formie wiadomości tekstowej SMS pod dowolny numer telefonu komórkowego.
- Realizowanie połączeń przychodzących i wychodzących do sieci telefonii bezprzewodowej (komórkowej).
- Obsługa wybierania tonowego i impulsowego.
- Sygnalizacja podjęcia (odebrania) połączenia inicjowanego z zacisków R-1, T-1 modułu poprzez zmianę polaryzacji napięcia na tych zaciskach (możliwość taryfikacji).
- Współpraca ze stacją monitorującą STAM-1/STAM-2 polegająca na umożliwieniu monitorowania obiektów przy wykorzystaniu wiadomości tekstowych SMS.
- Funkcja modemu zewnętrznego dla central alarmowych CA-64\* i typu INTEGRA (współpraca z programami DLOAD64\*, GUARD64\*, DLOADX i GUARDX).
- Współpraca z centralami PBX jako dodatkowa linia zewnętrzna.
- Działanie oparte o współpracę z przemysłowym, trójzakresowym przemysłowym telefonem komórkowym pracującym w sieciach GSM 900/1800/1900 MHz.
- Cztery wejścia, których naruszenie i powrót do stanu normalnego mogą być monitorowane poprzez przemysłowy telefon komórkowy, przy pomocy wiadomości tekstowych SMS lub poprzez CLIP.
- Kontrola poziomu sygnału antenowego.
- Gniazdo RS umożliwiające:
	- programowanie modułu przy pomocy programu DLOAD10 zainstalowanego na komputerze (wersja 1.00.29 lub nowsza),
	- podłączenie modułu do stacji monitorującej STAM-1/STAM-2,
	- podłączenie modułu do central alarmowych CA-64\* i INTEGRA jako modemu zewnętrznego,
	- wykorzystanie modułu w charakterze faksu i modemu.
- Wyjście sygnalizujące awarię (brak możliwości uzyskania połączenia).
- Kontrola obecności modułu poprzez transmisje testowe CLIP z potwierdzeniem odbioru i/lub poprzez wiadomość SMS.
- Monitoring GPRS obejmujący stan modułu GSM LT-2 i/lub zdarzenia centrali alarmowej (symulacja telefonicznej stacji monitorującej odczytującej zdarzenia w formatach DTMF).
- Odpowiadanie na CLIP użytkownika (przy pomocy usługi CLIP lub wiadomości SMS).

<sup>–</sup> funkcja dostępna dla centrali CA-64 z programem v1.04.03 i programów DLOAD64 v1.04.04 i GUARD64 v1.04.03 (lub wersje kolejne).

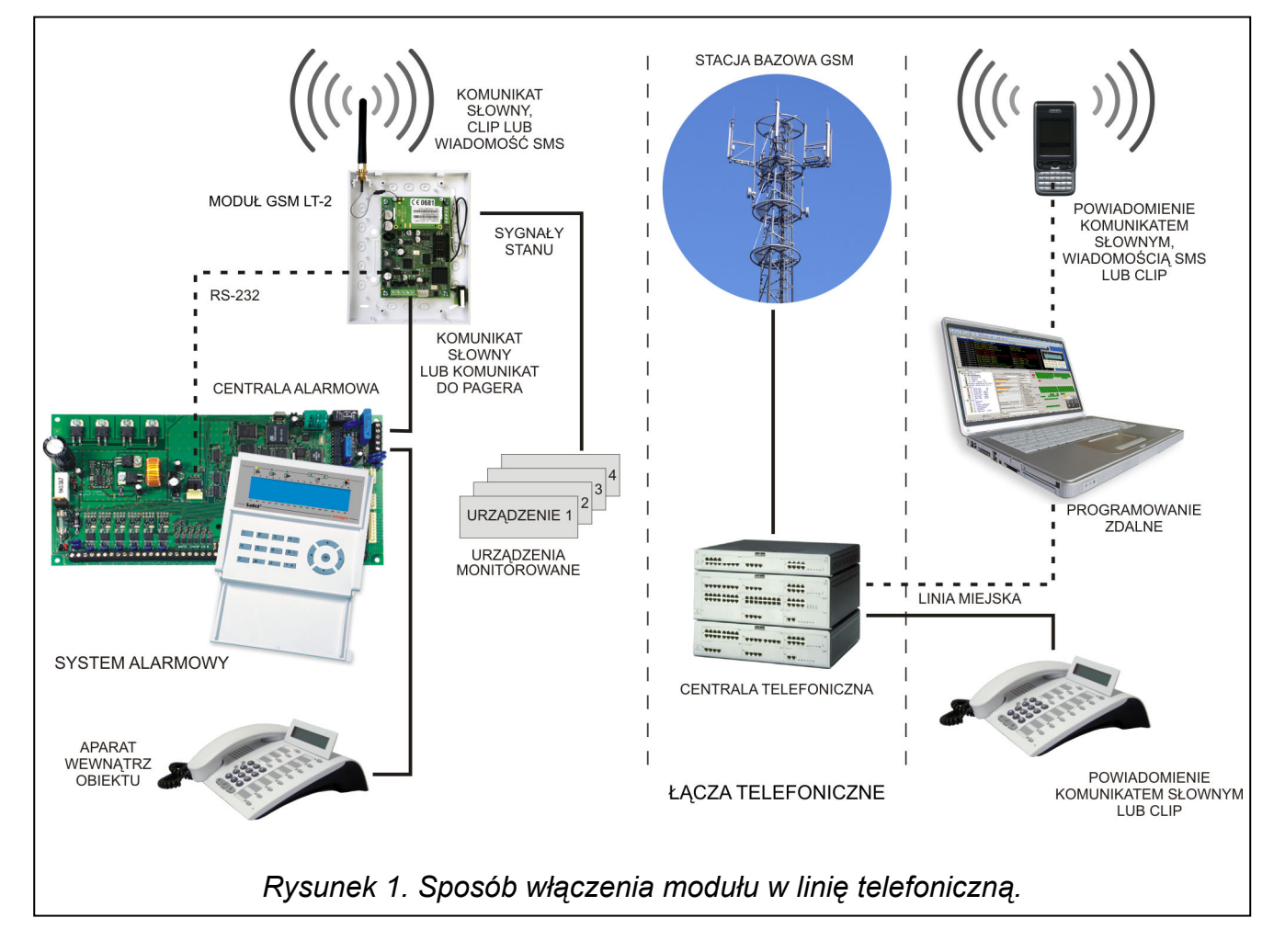

#### 2. OGRANICZENIA STOSOWANIA

Ponieważ telefony komórkowe konstruowane są pod kątem jak najwydajniejszego przenoszenia mowy, wykorzystywana w nich kompresja danych wprowadza zniekształcenia w przekazywane sygnały audio, co może utrudnić, a nawet uniemożliwić przesyłanie symulowaną linią telefoniczną sygnałów modemowych (downloading, monitoring).

#### 3. OPIS MODUŁU

#### ZACISKI MODUŁU:

- +12V wejście napięcia zasilającego (12 V DC ±15%)
- $GND$  masa (0 V)
- FLT wyjście sygnalizacji awarii telefonu GSM lub braku zasięgu (OC; 50 mA)
- R-1, T-1 wewnętrzna linia telefoniczna (podłączenie centrali alarmowej lub aparatu telefonicznego)
- IN1–IN4 wejścia modułu

Wyjście FLT jest zbiorczym wskaźnikiem awarii. Uaktywnia się, jeżeli przez około 10 minut moduł nie potwierdzi łączności ze stacją bazową. Przyczyną może być awaria telefonu (uszkodzenie aparatu lub brak karty SIM), awaria anteny (np. uszkodzenie kabla antenowego) lub utrata zasięgu spowodowana innymi przyczynami. Koniec sygnalizowania awarii następuje najpóźniej po 30 sekundach od momentu ustąpienia jej przyczyn.

W stanie aktywnym wyjście FLT zostaje zwarte do masy. Wyjście może być podłączone do wejścia centrali alarmowej lub może bezpośrednio sterować działaniem przekaźnika (można je obciążyć prądem o maksymalnej wartości 50 mA).

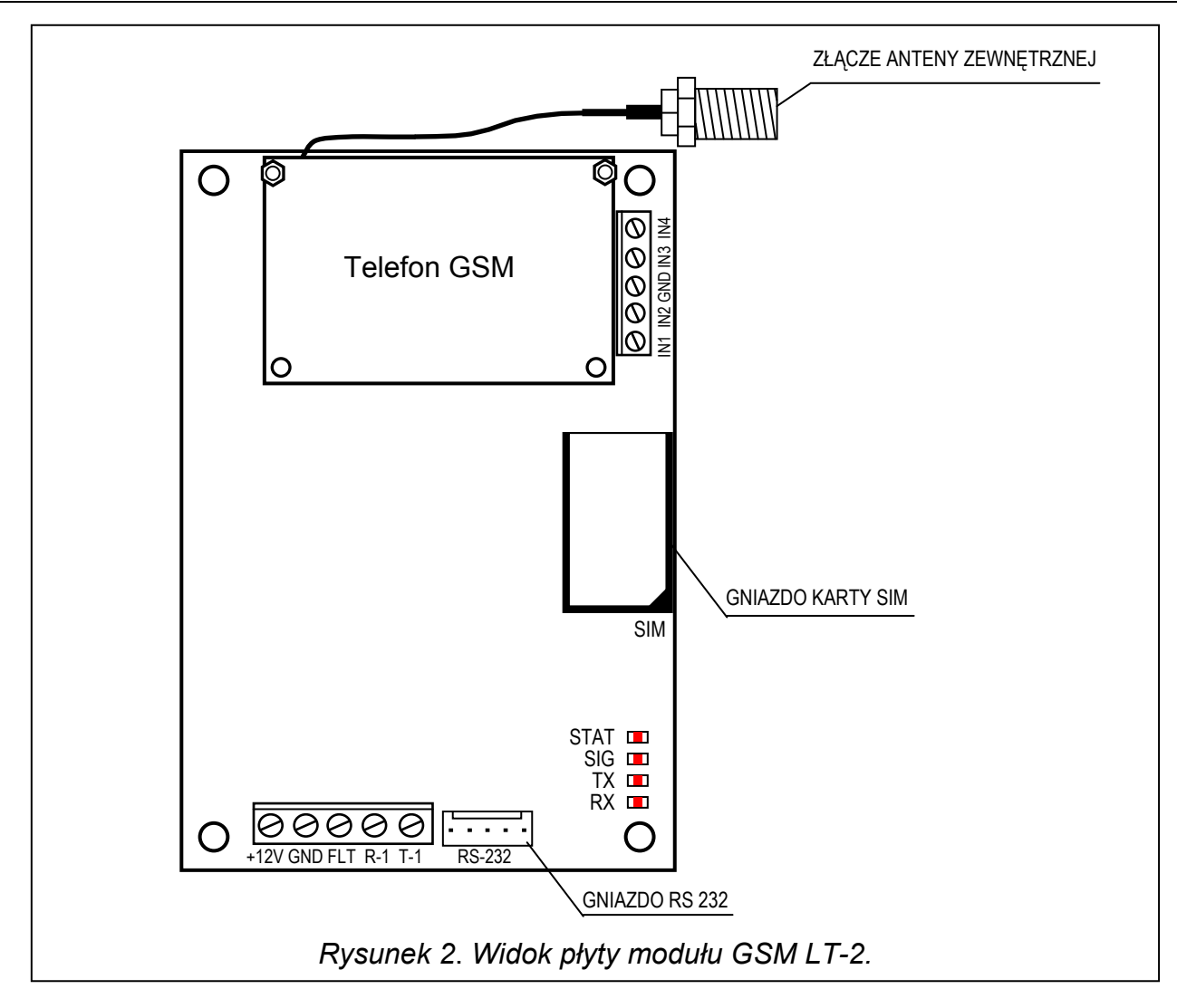

#### DIODY ŚWIECĄCE LED:

Moduł sygnalizuje użytkownikowi swój stan przy pomocy 4 diod świecących LED. Sposób świecenia diod STAT i SIG jest zależny od stanu modułu i niesie ze sobą określone informacje opisane poniżej. Cykl świecenia tych diod wynosi 4 sekundy i jest powtarzany po 1 sekundzie przerwy.

STAT – sygnalizuje status modułu odpowiednią liczbą mignięć o określonej długości. Poniżej przedstawiono symbolicznie pojedyncze cykle różnych sposobów świecenia diody i opisano ich znaczenie. Pola wypełnione oznaczają świecenie diody, pola puste – brak świecenia:

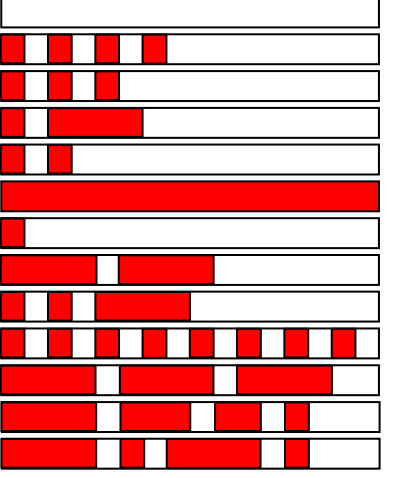

- (brak świecenia) brak zasilania modułu
- brak kodu PIN
- zły kod PIN
- potrzebny kod PUK
- brak komunikacji z telefonem GSM
- aktywne połączenie
- moduł pracuje prawidłowo
- restart modułu po włączeniu zasilania
- potrzebny kod PH-SIM PIN
- brak karty SIM
- karta SIM uszkodzona
- karta SIM zajęta
- nieodpowiednia karta SIM

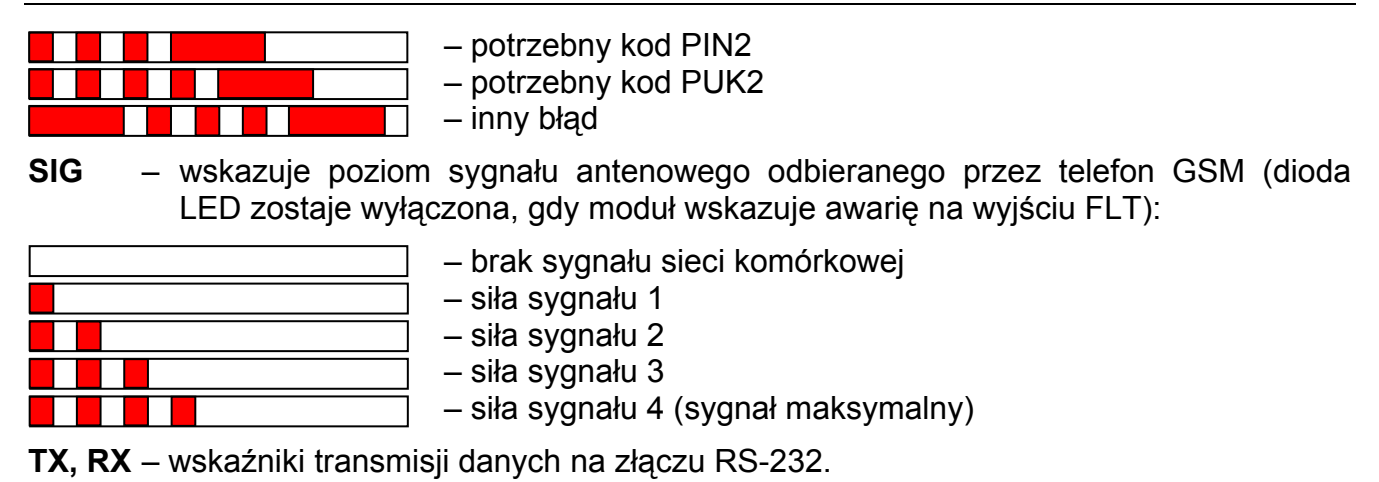

W komplecie z telefonem dostarczany jest specjalny przewód zakończony złączem służącym do podłączenia anteny zewnętrznej (rys. 2).

## 4. OBSŁUGA TELEFONU GSM

Przemysłowy telefon komórkowy, podobnie jak każdy inny telefon komórkowy, potrzebuje do pracy karty aktywacyjnej SIM. Użytkownik modułu GSM LT-2 musi we własnym zakresie zapewnić taką kartę. Umieszcza się ją w specjalnym gnieździe znajdującym się po prawej stronie płytki elektroniki. Kod PIN – o ile jest konieczny – wprowadza się do pamięci modułu przy pomocy aparatu telefonicznego podłączonego do zacisków R-1, T-1 (funkcja programująca 16) lub przy pomocy komputera i programu DLOAD10.

Uwaga: Zmiana kodu PIN zapisanego w karcie SIM, ewentualnie wprowadzenie kodu PUK, możliwe jest po przełożeniu karty SIM do zwykłego telefonu komórkowego.

#### 5. MONTAŻ

Przy montażu należy pamiętać, że moduł GSM LT-2 nie powinien być umieszczony w pobliżu instalacji elektrycznych, ponieważ grozi to wadliwym jego funkcjonowaniem. Szczególną uwagę należy zwrócić na prowadzenie kabli z modułu do zacisków telefonicznych centrali alarmowej.

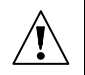

Nie wolno włączać zasilania modułu i telefonu GSM bez podłączonej anteny zewnętrznej.

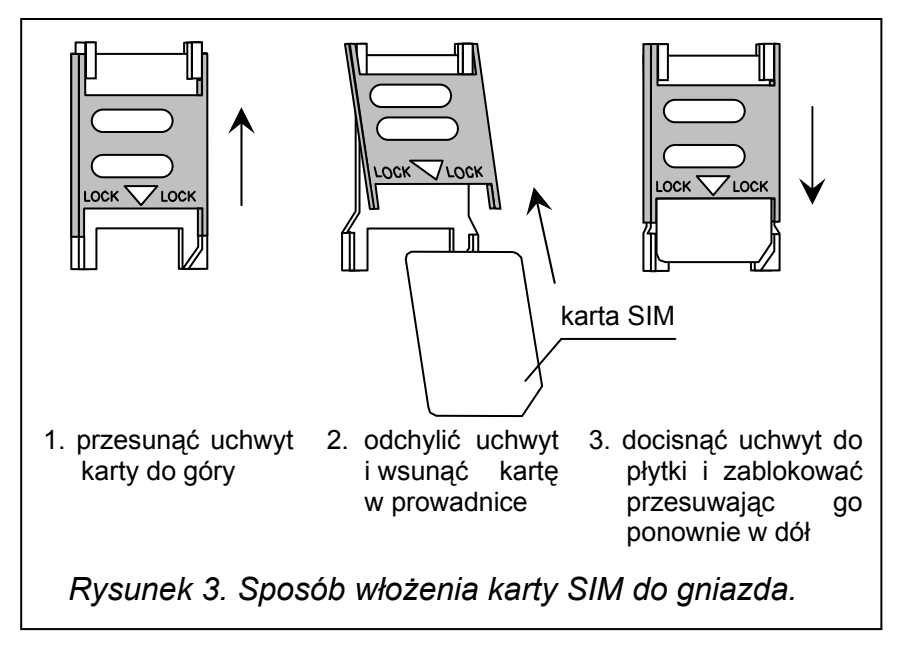

Montażu należy dokonać bezwzględnie zachowując następującą kolejność uruchamiania modułu:

- 1. Wykonać kompletne okablowanie.
- 2. Załączyć zasilanie modułu bez włożonej karty SIM.
- 3. Przy pomocy aparatu telefonicznego mogącego generować sygnały DTMF lub programu komputerowego DLOAD10 oprogramować parametry pracy modułu (m.in. kod PIN).
- 4. Wyłączyć zasilanie.
- 5. Włożyć kartę SIM do gniazda (patrz: rys. 3).
- 6. Włączyć zasilanie.

Nieskonfigurowany moduł GSM LT-2 czeka na wprowadzenie kodu PIN karty SIM przez 10 minut od włączenia zasilania. Jeśli to nie nastąpi, urządzenie automatycznie wyłączy napięcie na linii telefonicznej i wygeneruje sygnał awarii (zewrze wyjście FLT do masy) – co uniemożliwi dalsze programowanie z aparatu telefonicznego (programowanie z komputera przy użyciu programu DLOAD10 będzie nadal możliwe). Należy wówczas wyłączyć i włączyć zasilanie modułu, by móc wprowadzić go ponownie w tryb programowania.

Źródło zasilania modułu powinno mieć wystarczającą wydajność prądową. Zalecany zasilacz buforowy (np. APS-15; APS-30 produkcji SATEL) powinien być wyposażony w akumulator.

Zaleca się, aby źródło zasilania było umieszczone w odległości mniejszej niż 3 m od modułu.

Przy napięciu zasilania niższym niż 9,8 V następuje restart modułu. Dlatego należy uważać, żeby w trakcie użytkowania – nawet przy maksymalnym poborze prądu – napięcie zasilania modułu nie spadało poniżej 9,8 V.

#### 6. WSPÓŁPRACA MODUŁU Z CENTRALĄ ALARMOWĄ I TELEFONEM STACJONARNYM

Jak pokazano na rysunku 1 moduł podłącza się bezpośrednio do zacisków dedykowanych do podłączenia zewnętrznej analogowej linii telefonicznej w centrali alarmowej.

Na zaciskach R-1, T-1 moduł zapewnia impedancję i napięcie potrzebne do prawidłowego działania urządzenia abonenckiego (np. aparatu telefonicznego). Napięcie na zaciskach może być automatycznie wyłączane w przypadku utraty łączności ze stacją bazową (razem z zadziałaniem wskaźnika awarii FLT – patrz: funkcja programująca 17).

Po "podniesieniu słuchawki" przez centralę alarmową lub przez użytkownika aparatu telefonicznego podłączonego do zacisków R-1, T-1, moduł generuje sygnał ciągły i odbiera tonowe lub impulsowe sygnały wybierania (podobnie jak centrala telefoniczna). Numer telefonu może zawierać cyfry oraz znaki specjalne: #, \* , +. Numer telefonu należy wybierać tak jak dzwoni się z telefonu komórkowego, zgodnie z wymaganiami operatora sieci, w której telefon jest zalogowany. Zaleca się, aby numer zaczynał się od znaku "+" i prefiksu kierunkowego kraju (48 dla Polski). Czasami wystarczy podać numer telefonu komórkowego lub numer kierunkowy miejscowości i numer telefonu stacjonarnego.

Przykłady:

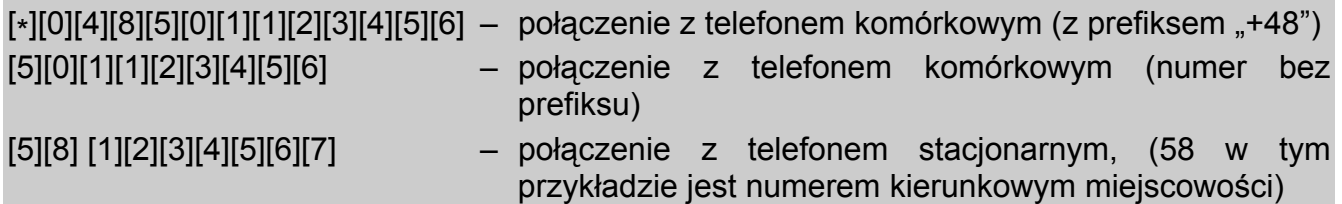

Jeżeli pierwsze cztery cyfry wybieranego numeru odpowiadają zaprogramowanemu "numerowi stacji pager", to moduł przechodzi do procedury odebrania komunikatu alfanumerycznego i przesłania go w postaci wiadomości tekstowej SMS (patrz: rozdział Wysyłanie wiadomości SMS). Sprawdzanie pierwszych czterech cyfr wybieranego numeru jest wykonywane zawsze.

Po nawiązaniu łączności przez telefon komórkowy, moduł przekazuje sygnały m.cz. (audio) między zaciskami R-1, T-1 a telefonem komórkowym. Po podniesieniu słuchawki przez abonenta, z którym realizowane jest połączenie, moduł zmienia polaryzację napięcia stałego na tych zaciskach, co daje możliwość prowadzenia indywidualnej taryfikacji połączeń telefonicznych.

Istnieje możliwość dzwonienia na numer telefoniczny karty SIM umieszczonej w module. Połączenia przychodzące kierowane są na zaciski R-1, T-1, generowany jest sygnał dzwonka i wyświetlany jest numer osoby dzwoniącej (CLIP), podobnie jak to ma miejsce przy funkcjonowaniu kablowej linii telefonicznej. Możliwe jest wtedy odebranie połączenia przy pomocy stacjonarnego aparatu telefonicznego podłączonego do tej linii.

## 7. GSM LT-2 PRZY STACJI MONITORUJĄCEJ

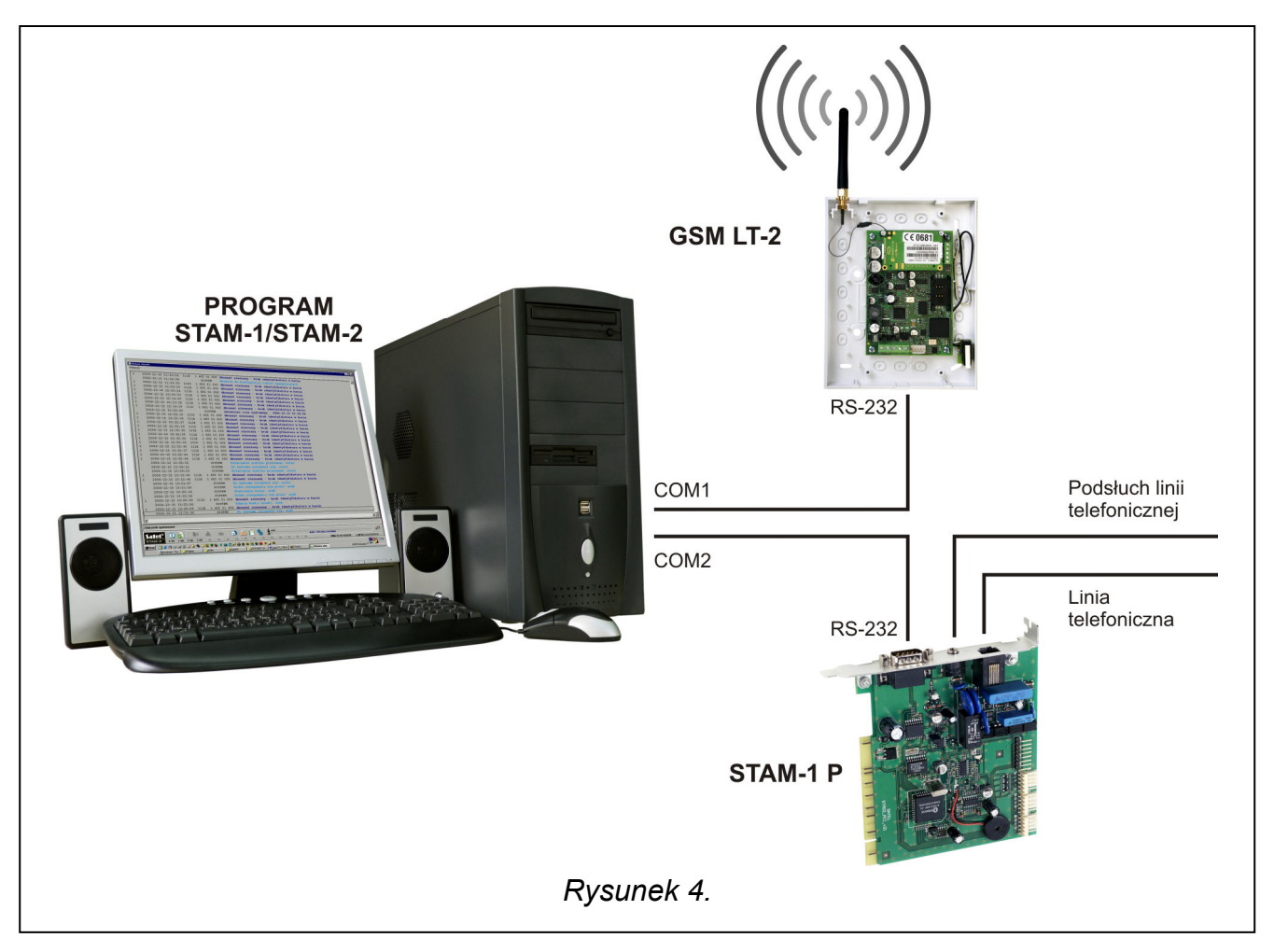

Moduł GSM LT-2 umożliwia monitorowanie obiektów przy pomocy wiadomości tekstowych SMS. Stacja monitorująca STAM-1 (od wersji 4.07) produkcji SATEL, obsługuje tylko monitorowanie SMS dotyczące stanu wejść modułu GSM znajdującego się na obiekcie (np. GSM-4 lub GSM LT-2). Zmiana stanu wejść urządzenia powoduje wysłanie zdarzenia jako wiadomości SMS o zaprogramowanej treści na numer modułu GSM po stronie stacji monitorującej. Treść wiadomości SMS i odpowiadające im kody definiuje się w programie STAM podczas edycji klienta.

Stacja monitorująca STAM-2 (od wersji 1.2.0) oprócz monitorowania stanu wejść modułu umożliwia także pełny monitoring zdarzeń połączonej z nim centrali alarmowej. Centrala wysyła dowolne zdarzenia jako wiadomości SMS, których format (CID lub 4/2) należy zaprogramować przy pomocy programu DLOAD10 (patrz: MONITORING). Treść wiadomości SMS i odpowiadające im kody definiuje się w programie STAM-1/STAM-2 podczas edycji klienta.

Przykładowy sposób podłączenia modułu do stacji pokazano na rysunku 4. Moduł GSM LT-2 należy podłączyć do gniazda portu szeregowego komputera (COM1 lub COM2) kablem wykonanym zgodnie z rysunkiem 6. Kabel taki, opatrzony symbolem DB9F/RJ-KPL, jest dostępny w ofercie firmy SATEL.

### 8. WEJŚCIA

Moduł GSM LT-2 jest wyposażony w cztery wejścia posiadające konstrukcję techniczną podobną do wejść centrali alarmowej. Obsługa wejść polega na monitorowaniu zmian ich stanu. Obserwacja poszczególnych wejść może zostać zablokowana przez użytkownika modułu. Obsługa wejść jest prowadzona przez moduł niezależnie od obsługi linii telefonicznej (R-1, T-1).

#### 8.1 OPIS WEJŚĆ MODUŁU

Do wejść modułu można podłączyć urządzenia sterujące, np. czujki typu NC lub NO. Typ czujek deklaruje się w funkcjach serwisowych (funkcja 43).

Dla każdego z wejść programuje się jego czułość (funkcje 45–48). Określa ona minimalny czas, który musi upłynąć od momentu zmiany stanu na wejściu (odcięcie od masy dla wejścia typu NC; zwarcie do masy dla wejścia typu NO), aby zmiana ta została zaliczona jako naruszenie wejścia. Może przyjmować wartości z zakresu: 20–1275 ms.

Kolejnym parametrem programowanym dla każdego z wejść jest czas powrotu wejścia (funkcja 44), czyli czas, który musi upłynąć od końca naruszenia wejścia do momentu kiedy moduł będzie mógł zarejestrować kolejne naruszenie (4 sekundy lub 4 minuty).

Użytkownik modułu może także lokalnie lub zdalnie blokować/odblokowywać wejścia modułu. Możliwość lokalnego blokowania może zostać wyłączona (w trybie serwisowym, przy użyciu funkcji 95). Blokowanie zdalne odbywa się za pomocą telefonu obsługującego sygnalizację tonową (funkcje 82–91) oraz poprzez wiadomości tekstowe SMS (funkcje 71-80).

Wejście może zostać zablokowane automatycznie po 1–15 naruszeniach, na określony czas lub na stałe (funkcje 49–60). Blokada wejścia następuje po zakończeniu naruszenia. Wejście może zostać również zablokowane po naruszeniu innego wejścia (wyznaczonego jako blokujące – funkcja 70). Blokada wejść, wywołana naruszeniem wejścia blokującego, trwa przez czas naruszenia tego wejścia.

#### 8.1.1 Blokowanie lokalne – tonowo z zacisków R-1, T-1

W celu umożliwienia lokalnego blokowania/odblokowywania wejść należy odpowiednio oprogramować moduł:

- Wprowadzić urządzenie w tryb serwisowy.
- Przy pomocy funkcji 95 określić, które wejścia będzie można blokować ręcznie.
- Zaprogramować (sześciocyfrowy) kod sterujący umożliwiający lokalne blokowanie/ odblokowywanie wejść – funkcja 96.
- Wyjść z trybu serwisowego poprzez odłożenie słuchawki telefonu.

Aby zablokować/odblokować wejście z zacisków R-1, T-1 należy:

- Podnieść słuchawkę i wprowadzić kod sterujący (jeśli poprawny urządzenie wygeneruje dźwięki: cztery krótkie i jeden długi).
- Zablokować/odblokować wejście (według schematu opisanego w funkcji 96). Przyjęcie polecenia potwierdzone zostanie trzema krótkimi dźwiękami.

Odłożenie słuchawki spowoduje powrót urządzenia do normalnego trybu pracy.

#### 8.1.2 Blokowanie zdalne – tonowo z klawiatury telefonu

W celu umożliwienia zdalnego blokowania/odblokowywania wejść należy oprogramować moduł (z zacisków R-1, T-1 lub z komputera wyposażonego w program DLOAD10). Aby zaprogramować moduł należy:

- Podnieść słuchawkę telefonu i wejść w tryb serwisowy.
- Ustawić żądaną długość "Czasu dzwonienia" funkcja 93 (należy pamiętać, że dla wartości czasu równej "0" moduł uniemożliwi zdalne sterowanie!).
- Zaprogramować hasła (czterocyfrowe) blokujące/odblokowujące wejścia (funkcje 82–86). Hasła nie mogą się powtarzać.
- Wyjść z trybu serwisowego poprzez odłożenie słuchawki telefonu.

Aby zdalnie zablokować/odblokować wejście należy:

- Z telefonu posiadającego sygnalizację tonową wybrać numer telefonu GSM (numer karty SIM).
- Odczekać "Czas dzwonienia", po którym moduł podejmie połączenie i wygeneruje trzy krótkie dźwięki potwierdzające gotowość udostępnienia sterowania DTMF.

#### Uwaga: Podczas wywoływania połączenia moduł podaje sygnał dzwonka na zaciski linii wewnętrznej przez zaprogramowany "czas dzwonienia". Odebranie w tym czasie telefonu z linii wewnętrznej uniemożliwia zablokowanie/odblokowanie wejść.

- Wprowadzić z klawiatury telefonu odpowiednie hasło sterujące (wykorzystując sygnały DTMF). Rozpoznanie przez moduł hasła spowoduje akcję zależną od tego, które hasło wpisano, np. rozpoznanie hasła zaprogramowanego funkcją serwisową 82 – "blokowanie wejścia IN1" – zablokuje wejście 1.
- Moduł potwierdza dźwiękiem wykonanie funkcji:
	- po zablokowaniu/odblokowaniu wejścia moduł automatycznie przechodzi do funkcji sprawdzenia stanu wejść i wygeneruje cztery dźwięki odpowiadające stanom kolejnych wejść (IN1–IN4):
		- − krótki sygnał wejście odblokowane,
		- − długi sygnał wejście zablokowane,

(przykładowo sygnały: krótki, długi, krótki, długi oznaczają, że wejścia 1 i 3 są odblokowane, a wejścia 2 i 4 zablokowane),

- □ dwa długie dźwięki nieznane hasło.
- Wprowadzić następne hasło sterujące lub zakończyć połączenie.

#### Uwaga: W przypadku pomyłki podczas wprowadzania hasła należy nacisnąć klawisz  $\zeta$  lub # i wprowadzić hasło od początku. Trzykrotne wprowadzenie hasła nieznanego modułowi spowoduje utratę połączenia – moduł "odłoży słuchawkę".

#### 8.1.3 Blokowanie zdalne – wiadomością tekstową SMS

Aby umożliwić blokowanie/odblokowywanie wejść modułu za pomocą wiadomości tekstowych SMS, należy odpowiednio oprogramować moduł (z zacisków R-1, T-1 lub z komputera z zainstalowanym programem DLOAD10). Należy jednak pamiętać, że dzięki sygnalizacji tonowej – DTMF – można zaprogramować treść SMS złożoną tylko z cyfr (0–9). Program DLOAD10 umożliwia wprowadzenie SMS dowolnej treści.

Aby zaprogramować moduł z zacisków R-1, T-1 należy:

• Podnieść słuchawkę telefonu i wejść w tryb serwisowy.

- Oprogramować treść (6 znaków alfanumerycznych) sterujących wiadomości SMS (blokowanie: funkcje 71–75, odblokowywanie: funkcje 76–80). Treść kolejnych wiadomości SMS nie może się powtarzać! (dzięki funkcji 81 można zaprogramować hasło SMS, po otrzymaniu którego moduł GSM LT-2 wyśle na wybrany numer telefonu wiadomość SMS informującą o stanie wejść, okresie transmisji testowej i 4 aktualnych numerach telefonów do powiadamiania).
- Wyjść z trybu serwisowego poprzez odłożenie słuchawki telefonu.

Aby zdalnie zablokować/odblokować wejście za pomocą wiadomości SMS należy:

• Z dowolnego telefonu komórkowego (bądź stacjonarnego posiadającego funkcję SMS) wysłać – pod numer telefonu GSM – wiadomość tekstową zawierającą odpowiednie hasło sterujące (6 znaków, pisanych jednym ciągiem – bez przerw i znaków nienależących do hasła w środku). Rozpoznanie przez moduł w treści wiadomości hasła, spowoduje akcję zależną od tego, które hasło przesłano.

Do modułu można przesłać wiadomość SMS zawierającą samo hasło, jak również dłuższą wiadomość (hasło może być częścią dłuższego wyrazu – wśród 32 pierwszych znaków). Pozwala to na umieszczenie w pamięci telefonu, z którego będzie przeprowadzane sterowanie (wysyłana wiadomość SMS), opisu słownego wykonywanej operacji. Uwolni to użytkownika od konieczności zapamiętywania haseł lub funkcji, które te hasła realizują.

W jednej wiadomości można przesłać tylko jedno hasło sterujące. Jeśli haseł będzie więcej, moduł wykona tylko pierwsze. Przesłanie wiadomości SMS niezawierającej hasła (bądź zawierającej hasło błędnie wprowadzone) nie spowoduje żadnej reakcji urządzenia. Funkcja sterująca jest realizowana bezpośrednio po odebraniu wiadomości i rozpoznaniu hasła sterującego. Po wykonaniu funkcji otrzymana wiadomość zostaje skasowana, a telefon jest gotowy do przyjęcia następnego SMS-a sterującego.

#### 9. POWIADAMIANIE

Funkcja ta związana jest z obsługą wejść modułu, uaktywniana jest naruszeniem lub powrotem do stanu normalnego (końcem naruszenia) niezablokowanego wejścia. Powiadomienie realizowane jest poprzez przemysłowy telefon komórkowy, maksymalnie na cztery numery telefonów. Może to być CLIP lub wiadomość SMS.

Do powiadamiania można wykorzystać "transmisję testową". Moduł w zaprogramowanych odstępach czasu dzwoni (lub wysyła wiadomość SMS o odpowiedniej treści) na wybrane numery telefonów (do stacji monitorującej bądź do właściciela obiektu) w celu powiadomienia o swojej sprawności. Do wiadomości SMS może zostać dołączona informacja o stanie wejść (funkcia 94).

Numery telefonów do powiadamiania i okres transmisji testowej mogą zostać zmienione zdalnie przy pomocy wiadomości SMS przesłanych do modułu. Wiadomości takie muszą zawierać odpowiednie hasło i programowany parametr (funkcje 27–31). Moduł może poinformować użytkownika o dokonanej zmianie wysyłając zwrotnego SMS-a na zaprogramowany funkcją 26 numer telefonu. Wysyłany jest wówczas wiadomość SMS informująca o aktualnych ustawieniach (stan wejść, okres transmisji i 4 numery telefonów do powiadamiania). Aby moduł odesłał wiadomość SMS konieczne jest zaprogramowanie numeru centrum SMS (funkcja 02).

Pierwsza transmisja testowa wykonywana jest po upływie ok. 30 sekund od zakończenia programowania modułu, druga – po zaprogramowanym okresie transmisji testowej, bądź losowo (po czasie nie większym niż 20 godzin, chyba że długość zaprogramowanego okresu transmisji jest mniejsza). Kolejne transmisje wykonywane są zgodnie z zaprogramowanym parametrem. Do programowania długości odstępów czasu między transmisjami testowymi (oraz wyboru losowości/okresowości drugiej transmisji) służy funkcja 19 lub 25.

Programując dane dotyczące transmisji testowej, należy również ustawić odpowiednio opcję "priorytet transmisji testowej" (funkcja 20).

Istnieje także możliwość bieżącej kontroli stanu modułu (funkcja 99). Wystarczy wybrać numer telefonu GSM i po kilku sygnałach wywoływania odłożyć słuchawkę, a po chwili moduł wygeneruje dodatkową (niezależną od już zaprogramowanych) transmisję testową: wyśle SMS (ze stanem wejść lub bez – patrz: funkcja 94) lub sygnał CLIP (jednorazowy, bez konieczności potwierdzania) pod dzwoniący numer.

#### 9.1 KOMUNIKATY SMS

Komunikaty wysyłane jako wiadomości SMS mogą mieć treść standardową lub wprowadzoną przez użytkownika (tylko przy użyciu programu DLOAD10). Długość komunikatu zapamiętanego w module ograniczona jest do 32 znaków.

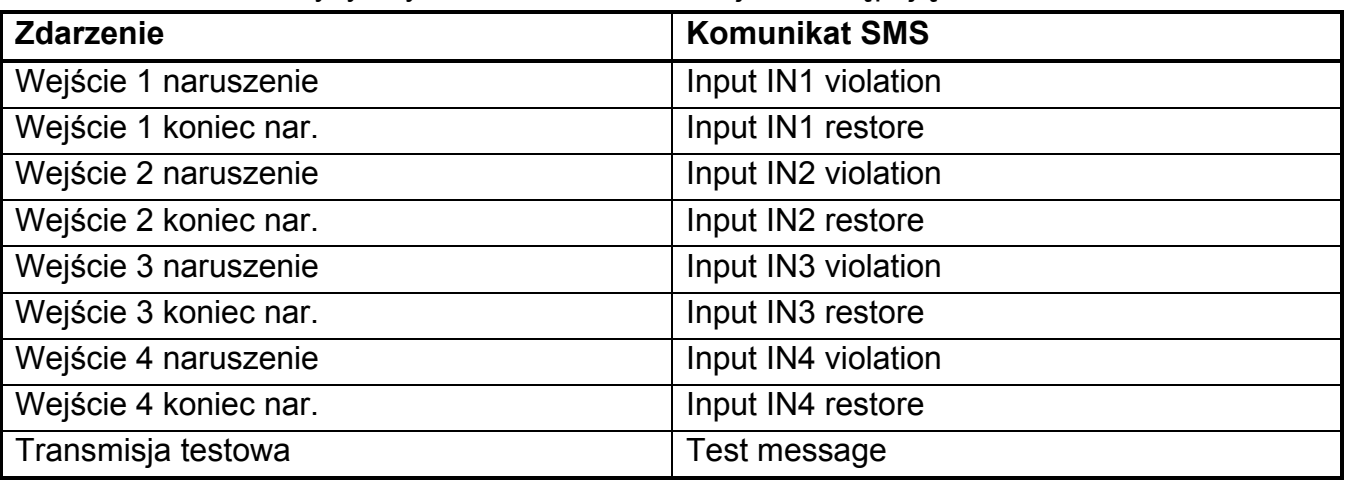

Standardowa treść wysyłanych komunikatów SMS jest następująca:

#### 9.2 "CLIP"

Powiadamianie może być także realizowane dzięki usłudze CLIP, polegającej na wyświetlaniu numeru telefonu dzwoniącego. Moduł dzwoni na zaprogramowany numer i rozłącza się automatycznie po upływie określonego w ustawieniach czasu. Jeżeli wybrany numer jest zajęty, to moduł powtórzy wywołanie. Moduł uzna powiadomienie za wykonane, jeżeli przez ok. 10 sekund od momentu wybrania numeru nie otrzyma informacji o zajętości. Użytkownik telefonu komórkowego ma możliwość wcześniejszego "odrzucenia" połączenia, ale jeżeli wykona tę czynność zbyt wcześnie, to moduł ponowi wywołanie. Odebranie połączenia przez użytkownika lub w sposób automatyczny przez "pocztę głosową" jest zaliczane przez moduł jako wykonanie powiadomienia.

#### 9.2.1 "CLIP" z potwierdzeniem

Mechanizm potwierdzenia usługi CLIP polega na odrzuceniu lub odebraniu, przez użytkownika telefonu, połączenia zestawianego przez moduł GSM. Potwierdzenie może nastąpić tylko w czasie od 10 do 20 sekund od momentu zestawienia połączenia. Indywidualnie dla każdego numeru telefonu programuje się również ilość prób (1–15) przekazania informacji (funkcje 32–35). Moduł dzwoni kolejno na każdy z wybranych numerów. Po wykryciu potwierdzenia odebrania CLIP moduł kończy wybieranie danego numeru telefonu.

Dla każdego z 4 numerów telefonów, programowanych do powiadamiania poprzez CLIP (funkcje 21–24), można zaznaczyć osobną opcję wysłania SMS-a w przypadku braku potwierdzenia odbioru CLIP (funkcje 36–39). Jeśli moduł po wykonaniu zaprogramowanej liczby prób nie wykryje potwierdzenia, a wybrano tryb powiadamiania z potwierdzeniem i wysłaniem SMS, moduł wysyła SMS-a na dany numer telefonu. Treść SMS odpowiada zaistniałej sytuacji.

#### 9.2.2 "CLIP" bez potwierdzenia

W trybie usługi CLIP "bez potwierdzenia" moduł wykonując powiadamianie dzwoni jeden raz na dany numer telefonu (o ile nie jest zajęty), niezależnie od zaprogramowanej liczby prób powiadomienia poprzez CLIP.

#### Uwagi:

- Jeśli telefon komórkowy adresata wiadomości jest wyłączony lub poza zasięgiem sieci, a usługa poczty głosowej nie jest aktywna, to zwykle w słuchawce jest generowany automatyczny komunikat o zaistniałej sytuacji i nie jest odsyłany sygnał zajętości numeru. W takim przypadku powiadomienie zostaje uznane przez moduł za zaliczone, natomiast użytkownik traci informację o jego wykonaniu.
- Jeżeli usługa poczty głosowej jest aktywna, to zależnie od operatora po uzyskaniu dostępu do sieci, użytkownik może zostać powiadomiony (np. poprzez wiadomość SMS) o połączeniu telefonicznym z numerem modułu, bez pozostawienia wiadomości głosowej.

Aby powiadomienie doszło do skutku, należy – po uruchomieniu telefonu GSM i podłączeniu czujek do wejść – oprogramować moduł:

- Wejść w tryb serwisowy.
- Zaprogramować przynajmniej jeden numer telefonu, na który ma być realizowane powiadamianie (funkcje 21–24).
- Zaprogramować parametry wejść (typ, czułość, czas powrotu, możliwość automatycznego zablokowania).
- Jeśli wybrano powiadamianie wiadomościami SMS, zaprogramować numer centrum SMS (funkcja 02) oraz teksty komunikatów SMS (tylko przez DLOAD10).

## 10. WYSYŁANIE WIADOMOŚCI SMS

Jeżeli centrala posiada funkcję wysyłania komunikatów do systemu przywoławczego (pager), można ją wykorzystać do przesyłania wiadomości SMS.

Aby udostępnić wysyłanie wiadomości SMS należy w centrali alarmowej zaprogramować w odpowiedni sposób numer telefonu stacji przywoławczej oraz wpisać do pamięci centrali odpowiedni tekst do przesłania.

Programowany w centrali alarmowej numer telefonu musi składać się z:

- 1. Zaprogramowanego wcześniej w module GSM LT-2 "numeru stacji pager" (funkcja 6).
- 2. Numeru telefonu komórkowego, pod który ma być wysłana wiadomość tekstowa SMS. Wymagany prefiks kierunkowy kraju może być podany przed zasadniczym numerem komórkowym lub może być zaprogramowany osobną funkcją 114.
- Uwaga: Części numeru nie mogą być oddzielone od siebie żadną przerwą czasową (pauzą), cyfry muszą być przesłane przez centralę jednym ciągiem: tonowo lub impulsowo. W przypadku wystąpienia kłopotów z odebraniem przez moduł numeru stacji "pager" w trybie tonowym, należy w centrali alarmowej ustawić impulsowy tryb wybierania numeru.

#### 10.1 OPIS PROCEDURY ZAMIANY KOMUNIKATU TYPU "PAGER" NA WIADOMOŚĆ SMS

Po "podniesieniu słuchawki" przez centralę alarmową i wybraniu numeru – moduł sprawdza pierwsze cztery cyfry numeru. Jeżeli zgadzają się one z zaprogramowanym w module "numerem stacji pager" odbiera kolejne cyfry do pauzy (nr tel. na który będzie wysłany SMS), wtedy moduł wysyła sygnał zachęty (podobnie jak stacja "pager") i odbiera komunikat wysłany przez centralę. Następnie przesyła go dalej poprzez telefon GSM w postaci wiadomości tekstowej SMS.

#### Uwagi:

- Numer stacji pager ma postać 4 dowolnych cyfr dla modułu z oprogramowaniem w wersji 2.11 i niższej. Dla modułu z oprogramowaniem w wersji 2.12 i wyższej to ciąg od 1 do 4 dowolnych cyfr.
- Zaprogramowany "Numer stacji pager" musi być niepowtarzalny i nie może pokrywać się z początkiem innych numerów telefonicznych.

Systemy przesyłania wiadomości SMS wymagają podania prefiksu kierunkowego kraju (dla Polski jest to liczba 48). Prefiks ten (bez znaku "+") programuje się funkcją serwisową 114. Jeżeli numer telefonu komórkowego zostanie podany przez centralę wraz z prefiksem, to funkcji 114 nie należy programować.

Aby wysłanie wiadomości SMS było możliwe należy wprowadzić do pamięci modułu "numer centrum SMS" zależnie od sieci GSM, w której telefon jest uaktywniony. Musi on być poprzedzony znakiem "+" i numerem kierunkowym kraju, odpowiednim dla eksploatowanej sieci.

Parametry sygnału zgłoszenia stacji pager powinny zostać zaprogramowane w centrali alarmowej (lub automacie telefonicznym DT-1) w sposób następujący:

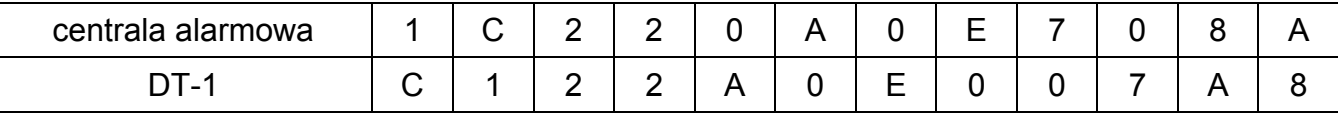

#### 10.2 WYSYŁANIE SMS ZE STACJONARNEGO APARATU TELEFONICZNEGO

Użytkownik modułu GSM LT-2 ma możliwość wysłania wiadomości SMS ze stacjonarnego aparatu telefonicznego, generującego sygnały DTMF i podłączonego do zacisków R-1, T-1.

Aby wysłać wiadomość SMS należy:

- 1. Podnieść słuchawkę telefonu.
- 2. Wybrać jednym ciągiem "numer stacji PAGER" i numer telefonu, na który chcemy wysłać SMS. Numer należy podać dość szybko bez odstępów czasowych pomiędzy kolejnymi cyframi (prefiks kraju należy podać w zależności od zaprogramowania funkcji 114).
- 3. Prawidłowe odebranie numeru jest potwierdzone w słuchawce dwoma dźwiękami wygenerowanymi przez moduł. Brak potwierdzenia lub sygnał zajętości oznacza błąd wybierania i konieczność rozpoczęcia procedury od nowa (dla ułatwienia można użyć opcji REDIAL).
- 4. Wpisać treść wiadomości zgodnie z zasadami opisanymi poniżej (czas oczekiwania przez moduł na kolejne znaki nie jest limitowany):

Moduł przyjmuje znaki w trybie numerycznym. Każdy naciśnięty klawisz telefonu oznacza wpisanie do komunikatu odpowiadającej mu cyfry.

Przełączenie na tryb tekstowy następuje po dwukrotnym przyciśnięciu klawisza [\* ]. W trybie tekstowym każdemu klawiszowi numerycznemu (od [1] do [9]) odpowiadają trzy litery (rysunek 5). Naciśnięcie klawisza oznacza wybór środkowej litery. Naciśnięcie kolejno klawisza i [\* ] oznacza wybór litery zapisanej po lewej stronie danego klawisza. Literę z prawej strony uzyskamy naciskając ten klawisz oraz [#]. Aby uzyskać spację (odstęp), należy nacisnąć klawisz [0]. Myślnik uzyskuje się naciskając klawisze [0][\* ], kropkę – klawisz [1]. Przełączenie z trybu tekstowego na numeryczny następuje po

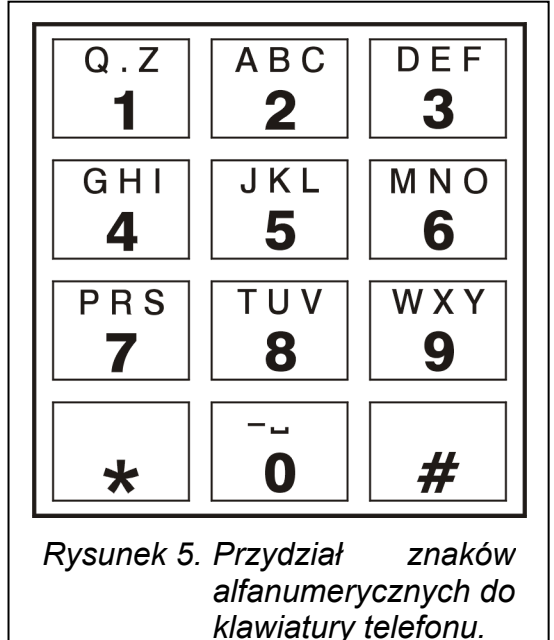

przyciśnięciu klawiszy [0] i [#]. Zakończenie programowania komunikatu i wysłanie wiadomości następuje po przyciśnięciu klawisza [#], gdy moduł jest w trybie numerycznym.

Moduł GSM LT-2 przyjmuje 62 znaki alfanumeryczne, które mogą być przesłane jako SMS. Przy próbie wpisania dłuższego komunikatu dalsza część tekstu jest pomijana. Nie ma możliwości sprawdzenia treści wpisanego komunikatu. Odłożenie słuchawki w trakcie wprowadzania tekstu przerywa realizację funkcji bez wysłania SMS.

## 11. MONITORING

Moduł GSM LT-2 umożliwia współpracę z dwoma niezależnymi stacjami monitorującymi (z wykorzystaniem transmisji GPRS, wiadomości SMS lub sygnału audio). Monitorowanie do stacji monitorującej może obejmować:

- stan modułu GSM LT-2,
- zdarzenia z centrali alarmowej.

Z aparatu telefonicznego (podłączonego lokalnie do zacisków R-1, T-1) możliwe jest zaprogramowanie tylko wybranych parametrów transmisji. Pełne programowanie wymaga użycia komputera z zainstalowanym programem DLOAD10 (patrz: GPRS/Monitorowanie).

Uwaga: Włączenie opcji obsługi monitoringu GPRS wyłączy opcję wysyłania komunikatu skierowanego do systemu przywoławczego (pager) w formie wiadomości SMS.

#### 11.1 MONITOROWANIE STANU MODUŁU GSM LT-2

Monitorowanie stanu modułu może odbywać się zarówno wtedy, gdy pracuje on niezależnie od centrali alarmowej, jak i wówczas, gdy pracuje przy centrali. Połączenie jest realizowane za pośrednictwem sieci GSM (poprzez GPRS).

Moduł przesyła do stacji zdarzenia dotyczące stanu wejść IN1–IN4 (naruszenie/koniec naruszenia) oraz transmisję testową. Informacje wysyłane mogą być w formacie: 4/2 lub CID (Contact ID). Format zdarzeń oraz odpowiadające im kody zaprogramować można tylko z komputera z zainstalowanym programem DLOAD10.

#### 11.2 MONITOROWANIE ZDARZEŃ CENTRALI ALARMOWEJ

Moduł GSM LT-2 (od wersji programu 2.11) umożliwia pełny monitoring zdarzeń centrali alarmowej do stacji monitorującej. Może być on podłączony do centrali alarmowej przez wyjścia telefoniczne centrali (TIP, RING) lub przez port RS-232.

#### 11.2.1 Połączenie przez zaciski TIP, RING

Moduł GSM LT-2 podłączony do wyjścia telefonicznego centrali alarmowej symuluje telefoniczną stację monitorującą: centrala wybiera zaprogramowany w swojej pamięci numer telefonu stacji monitorującej i jeśli zgadza się on z numerem stacji zaprogramowanym w module, to moduł przejmuje to połączenie i wysyła zdarzenia do stacji monitorującej poprzez GPRS (funkcja 110 włącza monitoring tylko przez SMS). Po przesłaniu zdarzenia do stacji moduł potwierdza sygnałem o zaprogramowanej długości (funkcja 100) doręczenie zdarzenia i oczekuje na kolejne.

W przypadku problemów z dostarczeniem zdarzeń przez GPRS (np. awaria karty ethernetowej stacji monitorującej) centrala nie otrzyma potwierdzenia wysłania zdarzenia. W takiej sytuacji "odłoży słuchawkę" i uzna próbę monitorowania za nieudaną. Moduł – po określonej liczbie nieudanych prób (funkcja 105) – może wysłać wiadomość SMS na wskazany numer telefonu (funkcja 108) informującą o problemie i kolejną próbę monitoringu centrali może wysłać torem alternatywnym:

• kanałem głosowym (funkcja 104). Moduł nie będzie symulował stacji monitorującej tylko zestawi połączenie z numerem stacji monitorującej z wykorzystaniem telefonu GSM,

• jako SMS (funkcja 103). Każde zdarzenie zostanie wysłane jako oddzielny SMS na numer telefonu komórkowego po stronie stacji monitorującej.

#### 11.2.2 Połączenie przez port RS-232

Jeśli moduł GSM LT-2 pracuje przy centrali alarmowej serii INTEGRA komunikacja może odbywać się również przez port RS-232. Po stronie centrali alarmowej muszą być wówczas włączone opcje: Modem zewnętrzny oraz Modem ISDN/GSM/ETHM. W tej konfiguracji moduł umożliwia monitoring tylko przez GPRS, według parametrów transmisji zaprogramowanych w centrali alarmowej (ustawienia GPRS modułu zostaną przeprogramowane). Możliwa jest kontrola połączenia między centralą INTEGRA (w wersji co najmniej 1.06) a modułem (funkcja 98). W przypadku braku połączenia moduł wysyła informację do stacji monitorującej. Monitorowanie zdarzeń centrali może mieć priorytet nad powiadamianiem o stanie modułu (funkcja109).

#### 12. PROGRAMOWANIE MODUŁU

Prawidłowa praca modułu wymaga zaprogramowania odpowiednich parametrów. Programowanie można przeprowadzić z zacisków R-1, T-1 przy pomocy stacjonarnego aparatu telefonicznego generującego sygnały DTMF lub przy pomocy komputera i programu DLOAD10 (wersja 1.00.29 i nowsze).

#### 12.1 PROGRAMOWANIE PRZY POMOCY KOMPUTERA Z PROGRAMEM DLOAD10

Razem z modułem GSM LT-2 dostarczany jest program DLOAD10 umożliwiający jego programowanie z komputera.

Program przeznaczony jest dla komputerów kompatybilnych z IBM PC/AT. Pracuje w dowolnej konfiguracji sprzętowej komputera, w środowisku WINDOWS (9x/ME/2000/XP/Vista). Zalecane jest zainstalowanie programu na twardym dysku komputera.

Moduł GSM LT-2 komunikuje się z komputerem przez łącze RS-232. Do połączenia portów należy użyć kabla wykonanego zgodnie z rysunkiem 6. Kabel taki, opatrzony symbolem DB9F/RJ-KPL, jest dostępny w ofercie firmy SATEL.

Instalacja programu polega na uruchomieniu programu setup.exe znajdującego się na płycie CD dołączonej do modułu.

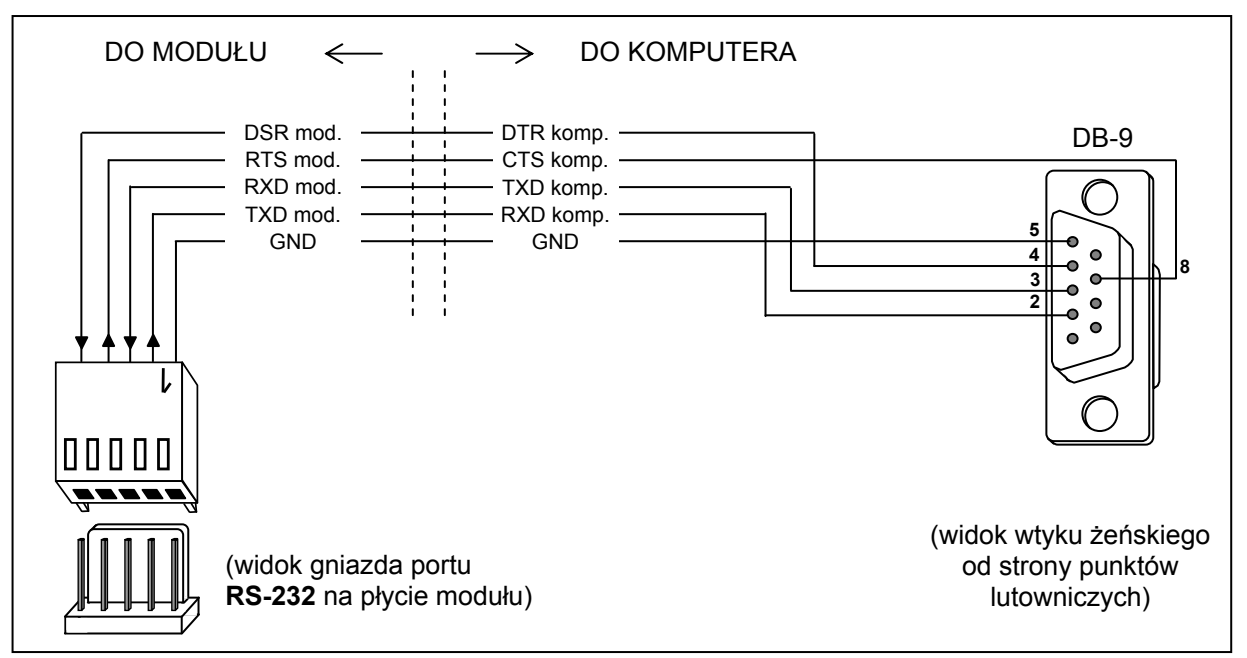

Rysunek 6. Sposób podłączenia komputera do gniazda portu szeregowego modułu.

Po zainstalowaniu programu należy go uruchomić. Dostęp do programu strzeżony jest hasłem. Po zainstalowaniu hasło ma postać: 1234 i może być zmienione na dowolny ciąg 16 znaków alfanumerycznych. Dopóki hasło ma postać fabryczną, naciśnięcie klawisza "ENTER" (bez wpisania hasła) uruchamia program z hasłem domyślnym (1234).

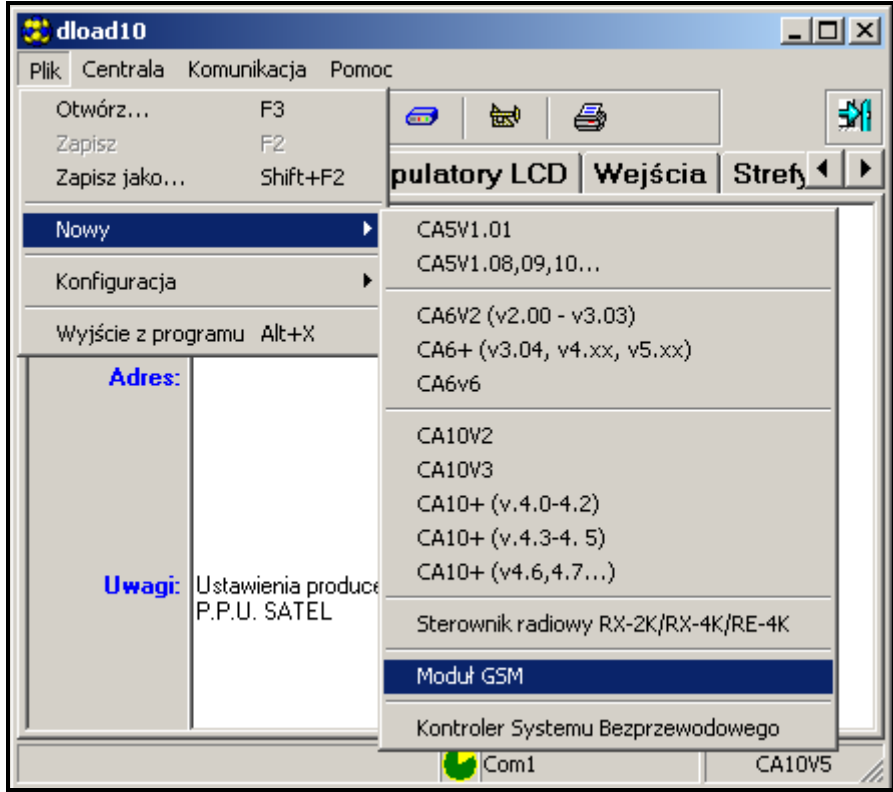

Rysunek 7.

W celu uzyskania połączenia między programem DLOAD10 a modułem należy postępować według następującej procedury:

1. Otworzyć okno z danymi modułu wybierając z menu programu Plik→Nowy→Moduł GSM (patrz: Rysunek 7).

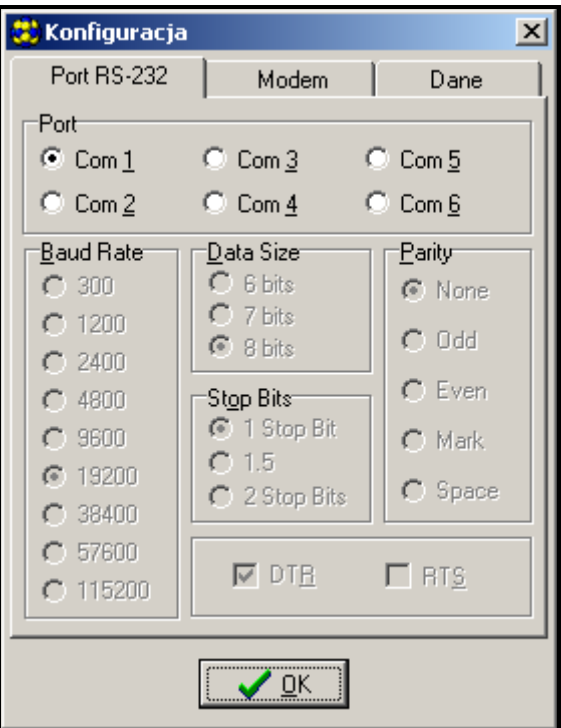

Rysunek 8.

- 2. Przejść do opcji konfiguracji komunikacji z modułem klikając ikonę <sup>ad</sup> (lub przez menu Komunikacja Konfiguracja) i wybrać port, przez który komputer łączy się z modułem (patrz: Rysunek 8).
- 3. Odczytać dane z modułu klikając ikonę
- 4. Oprogramować moduł. Po uruchomieniu programu DLOAD10, otwiera się okno główne (patrz: Rysunek 9). W górnej części okna znajduje się zielona linijka pokazująca aktualny stan modułu, poziom sygnału antenowego i stan wejść. Tuż pod nią widoczne są 3 zakładki: GSM LT-2, Wejścia/Powiadamianie i GPRS/Monitorowanie. Poniżej znajduje się ich omówienie.
- 5. Zapisać nowe dane w module klikając ikonę
- 6. W razie potrzeby można zapisać zaprogramowane dane w postaci pliku na dysku komputera.
- 7. Odłączyć kabel służący do programowania.

Uwaga: Nie testować poprawności pracy modułu z kablem podłączonym do gniazda portu RS.

#### 12.1.1 Zakładka "GSM LT-2"

W zakładce tej mamy możliwość konfiguracji podstawowych parametrów pracy modułu. Przedstawione na rysunku 9 wartości, to ustawienia przykładowe. Fabrycznie dane dotyczące transmisji testowej i sterowania SMS oraz kod PIN nie są zaprogramowane. Parametry programowane w zakładce GSM LT-2 odpowiadają funkcjom sterującym 1-42, 93, 94, 98, 99 i 111-114, omówionym przy okazji opisu sterowania lokalnego (DTMF) przedstawionego w Wykazie funkcji.

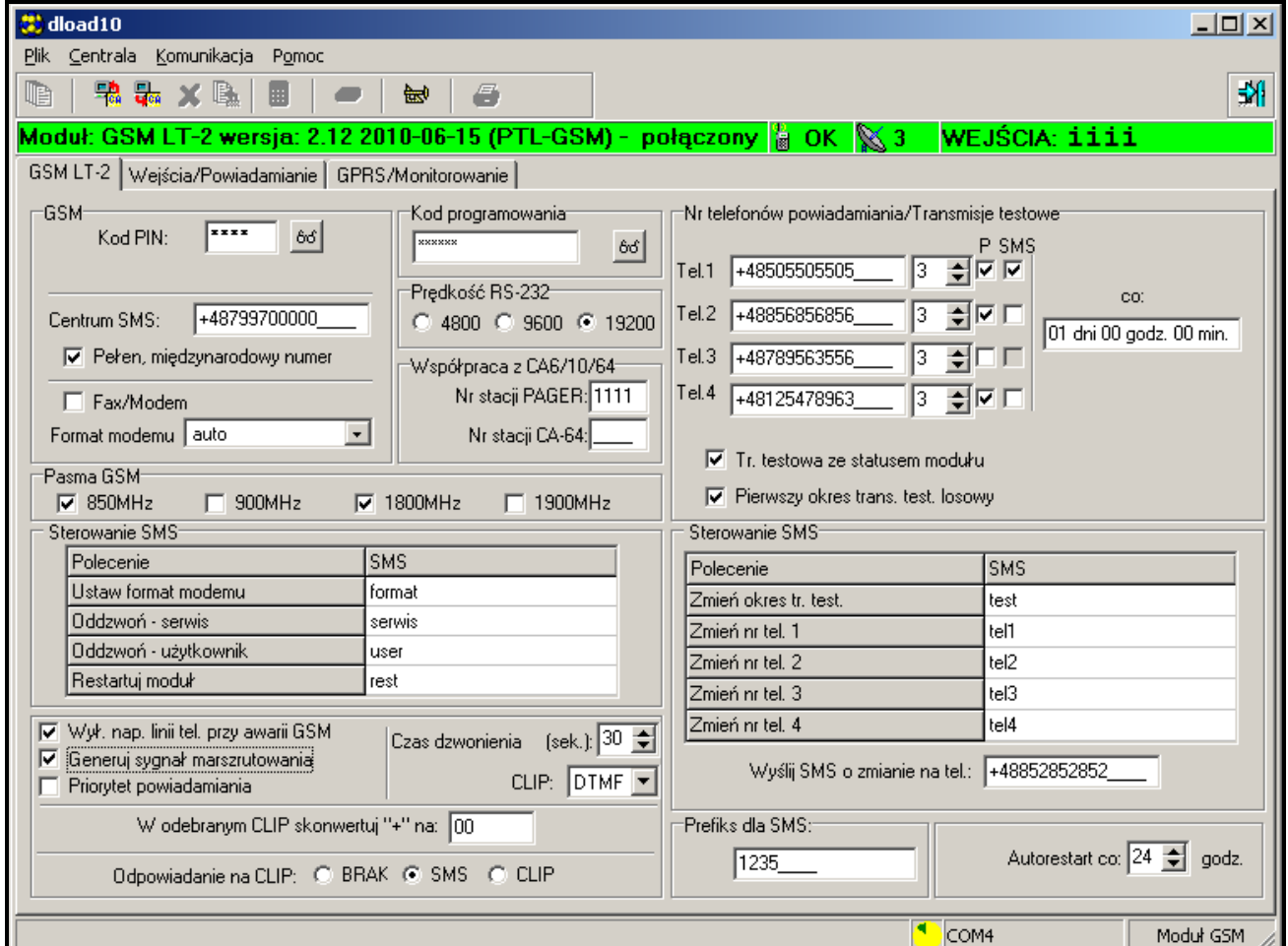

#### 12.1.2 Zakładka "Wejścia/Powiadamianie"

Opcje znajdujące się w tej zakładce (patrz: Rysunek 10) pozwalają skonfigurować parametry wejść modułu (m.in.: typ, czułość, czas powrotu), sterowania zdalnego (poprzez SMS i DTMF) oraz powiadamiania (CLIP i/lub SMS o naruszeniu/końcu naruszenia wejścia, a także włączenie/wyłączenie transmisji testowej). Przedstawione na rysunku wartości, to ustawienia przykładowe. Programowane tu parametry odpowiadają funkcjom sterującym 43–92, 95, 96 i zostały omówione przy okazji opisu sterowania lokalnego (DTMF) przedstawionego w rozdziałach: Wejścia i Powiadamianie.

| 裳 dload10                                                                            |                                             |  |  |                  |                 |                                 |                    |                  |                    |                            | $\Box$ d $\mathbf{x}$ |             |  |  |
|--------------------------------------------------------------------------------------|---------------------------------------------|--|--|------------------|-----------------|---------------------------------|--------------------|------------------|--------------------|----------------------------|-----------------------|-------------|--|--|
| Plik Centrala Komunikacja Pomoc<br>œ<br>鴨晶 メ風<br>8<br>圃<br>会                         |                                             |  |  |                  |                 |                                 |                    |                  |                    |                            |                       | 誗           |  |  |
| Modul: GSM LT-2 wersja: 2.12 2010-06-15 (PTL-GSM) - połączony a OK & 3 WEJŚCIA: iiii |                                             |  |  |                  |                 |                                 |                    |                  |                    |                            |                       |             |  |  |
| GSM LT-2 Wejścia/Powiadamianie GPRS/Monitorowanie                                    |                                             |  |  |                  |                 |                                 |                    |                  |                    |                            |                       |             |  |  |
| Wejścia <sup>.</sup>                                                                 |                                             |  |  |                  |                 |                                 |                    |                  |                    |                            | Sterowanie            |             |  |  |
|                                                                                      | WEJŚCIA:                                    |  |  | IN <sub>1</sub>  |                 | IN <sub>2</sub>                 | IN <sub>3</sub>    | IN <sub>4</sub>  | Polecenie          |                            | <b>SMS</b>            | <b>DTMF</b> |  |  |
|                                                                                      | Typ wejścia                                 |  |  | 2:N <sub>0</sub> |                 | 2:N <sub>0</sub>                | 2:NO               | 2:N <sub>0</sub> | Zablokuj wejście 1 |                            | bl1                   | 11          |  |  |
|                                                                                      | Czułość wejścia                             |  |  |                  | $200 \text{ms}$ | 200ms $\frac{2}{r}$             | $200 \text{ms}$    | $200 \text{ms}$  | Zablokuj wejście 2 |                            | bl <sub>2</sub>       | 12          |  |  |
|                                                                                      | Powrót weiścia                              |  |  | 4 sek.           |                 | 4 sek.                          | 4 sek.             | 4 sek.           | Zablokuj wejście 3 |                            | Ы3                    | 13          |  |  |
|                                                                                      | Wejście blokujące                           |  |  | ×                |                 |                                 |                    |                  | Zablokuj wejście 4 |                            | b14                   | 14          |  |  |
|                                                                                      | Wejścia blokowane                           |  |  |                  |                 | ×                               |                    | ×                |                    | Zablokuj wszystkie wejścia | bI0                   | 10          |  |  |
|                                                                                      | Aut. blokowane po alarmach 5                |  |  |                  |                 | n.                              | Ω.                 | 3                | Odblokuj wejście 1 |                            | odbl1                 | 01          |  |  |
|                                                                                      | Autoreset po                                |  |  |                  | 120 sek.        | 120 sek.                        | 120 sek.           | 120 sek.         |                    | Odblokuj wejście 2         | odbl2                 | 02          |  |  |
|                                                                                      | Czas blokady                                |  |  | 2 min.           |                 | 24 godz.                        | 24 godz.           | 24 godz.         | Odblokuj wejście 3 |                            | odbl3                 | 03          |  |  |
|                                                                                      | Można blok, ręcznie                         |  |  | ×                |                 | ×                               | X                  | $\times$         | Odblokuj wejście 4 |                            | odbl4                 | 04          |  |  |
|                                                                                      | Odblokuj wszystkie wejścia<br>Powiadamianie |  |  |                  |                 |                                 |                    |                  |                    |                            | odbl0                 | 00          |  |  |
| <b>ZDARZENIE</b><br>Tel.1                                                            |                                             |  |  |                  |                 | Tel.2 Tel.3 Tel.4 Komunikat SMS |                    |                  |                    | Sprawdź stan wejść         | stan                  | 5           |  |  |
|                                                                                      | Wejście 1 naruszenie<br>\$<br>C             |  |  | C                | c               | Otwarcie drzwi                  |                    |                  |                    |                            |                       |             |  |  |
|                                                                                      | Wejście 1 koniec nar.<br>s.<br>c            |  |  | c                | c               | Zamkniecie drzwi                |                    |                  |                    |                            |                       |             |  |  |
|                                                                                      | Wejście 2 naruszenie<br>C<br>c              |  |  |                  |                 | Dym                             |                    |                  |                    |                            |                       |             |  |  |
|                                                                                      | Wejście 2 koniec nar.<br>c<br>c             |  |  |                  |                 | Koniec dymu                     |                    |                  |                    |                            |                       |             |  |  |
|                                                                                      | Wejście 3 naruszenie                        |  |  | s.               | \$              | Otwarcie okna                   |                    |                  |                    |                            |                       |             |  |  |
|                                                                                      | Wejście 3 koniec nar.                       |  |  | s.               | s.              | Zamkniecie okna                 |                    |                  |                    |                            |                       |             |  |  |
|                                                                                      | Wejście 4 naruszenie<br>c                   |  |  |                  |                 | Wylew wody                      |                    |                  |                    |                            |                       |             |  |  |
|                                                                                      | Wejście 4 koniec nar.<br>\$                 |  |  |                  |                 |                                 | Koniec wylewu wody |                  |                    |                            |                       |             |  |  |
|                                                                                      | Transmisja testowa<br>c<br>c                |  |  | c                | с               | Transmisja testowa              |                    |                  |                    |                            |                       |             |  |  |
|                                                                                      |                                             |  |  |                  |                 |                                 |                    |                  |                    |                            |                       |             |  |  |
|                                                                                      |                                             |  |  |                  |                 |                                 |                    |                  |                    |                            |                       |             |  |  |
|                                                                                      |                                             |  |  |                  |                 |                                 |                    |                  |                    | COM <sub>4</sub>           |                       | Moduł GSM   |  |  |

Rysunek 10.

#### 12.1.3 Zakładka "GPRS/Monitorowanie"

Obsługiwana przez moduł GSM LT-2 funkcja monitoringu GPRS dedykowana jest do współpracy ze stacjami monitorującymi odbierającymi transmisje przesyłane pośrednictwem TCP/IP (stacja monitorująca STAM-2 wyposażona w kartę STAM-1 PE lub STAM-1 RE albo dowolna inna stacja monitorująca zaopatrzona w konwerter SMET-256).

Uruchomienie transmisji GPRS wymaga zaprogramowania jej parametrów (fabrycznie nie są one zaprogramowane). Przedstawione na Rysunek 11 wartości, to ustawienia przykładowe. Pełnej konfiguracji można dokonać tylko z komputera z programem DLOAD10 (w wersji 1.00.031 lub późniejszej).

Podstawowe parametry – otrzymane od operatora sieci GSM, w której pracuje telefon GSM – to:

• APN – nazwa punktu dostępu dla połączenia Internet GPRS,

- Użytkownik nazwa użytkownika dla połączenia Internet GPRS,
- Hasło hasło dla połączenia Internet GPRS,
- Serwer DNS adres IP serwera DNS, którego ma używać moduł. Adres serwera DNS jest niezbędny w przypadku przesyłania danych w technologii GPRS, gdy adres IP stacji monitorującej podany jest w formie nazwy. Jeżeli wszystkie adresy IP podane są w postaci liczbowej (4 liczby dziesiętne oddzielone kropkami), adresu serwera DNS nie trzeba programować.

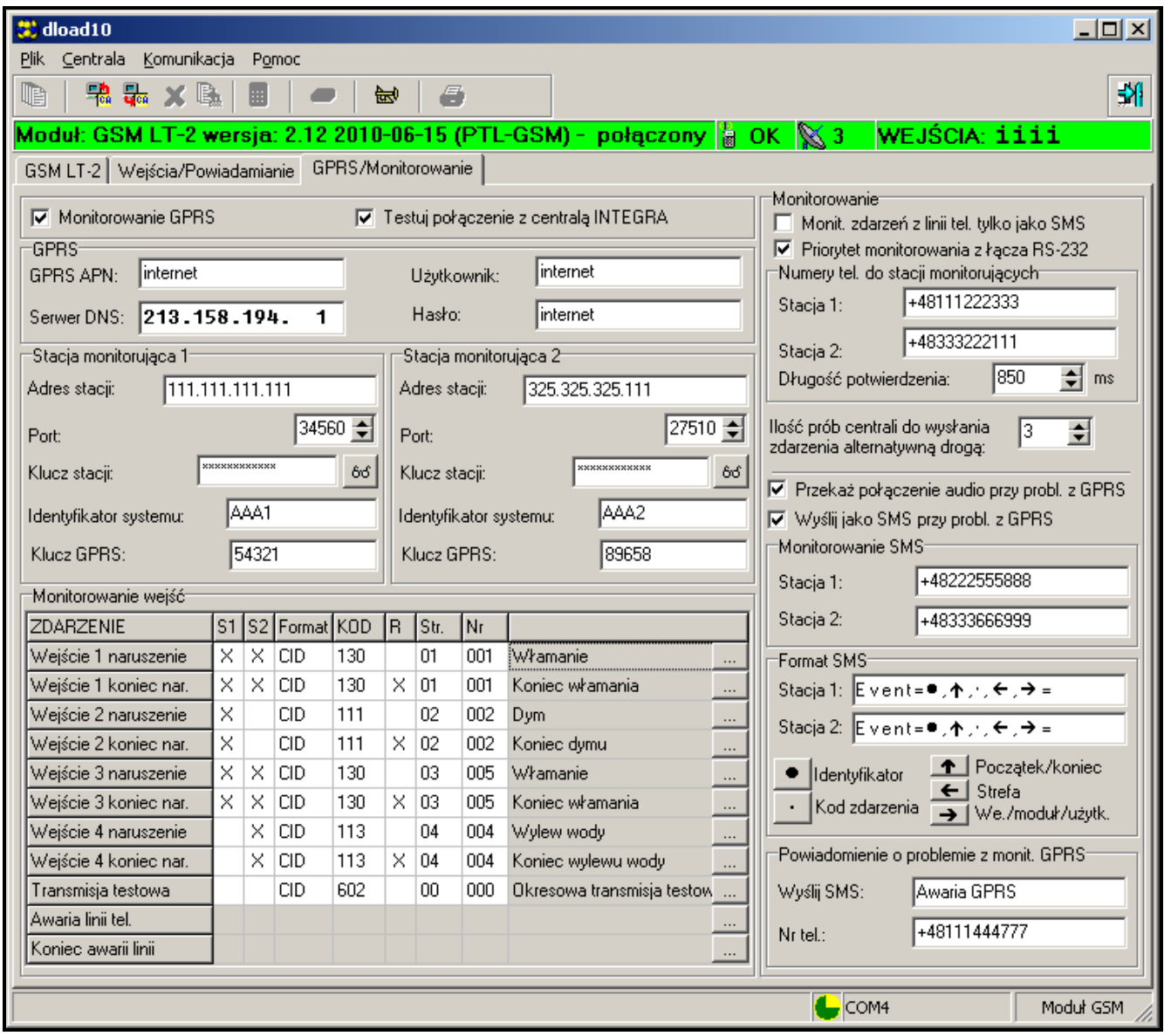

#### Rysunek 11.

Parametry GPRS dla operatorów sieci GSM w Polsce są następujące (stan na czerwiec 2009):

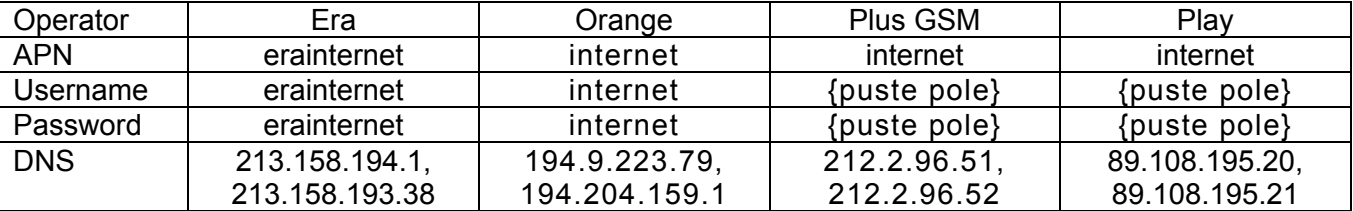

Nastepnie programujemy – uzyskane od administratora danej stacii monitorującej - parametry umożliwiające komunikację modułu GSM LT-2 ze stacją monitorującą:

- Adres stacji adres IP stacji monitorującej. Może zostać wprowadzony w formie nazwy lub w postaci liczbowej,
- Port numer portu TCP, na którym będzie odbywała się komunikacja ze stacją monitorującą. Wprowadzić można wartości od 1 do 65535. Musi być zgodny ze zdefiniowanym w stacji monitorującej.
- Klucz stacji ciąg od 1 do 12 znaków alfanumerycznych (cyfry, litery i znaki specjalne) określających klucz, jakim kodowane będą dane przesyłane do stacji monitorującej. Musi być zgodny ze zdefiniowanym w stacji monitorującej.
- Identyfikator systemu ciag 4 znaków (cyfry lub litery od A do F) identyfikujących moduł. Nie zaleca się używania w identyfikatorze cyfry 0. Fabrycznie: 0000 (ciąg ten jest równoznaczny z brakiem identyfikatora).
- Klucz GPRS ciąg od 1 do 5 znaków alfanumerycznych identyfikujących moduł GSM/GPRS. Musi być zgodny ze zdefiniowanym w stacji monitorującej ("Klucz ETHM/GPRS").

Jeśli monitorowanie ma dotyczyć stanu modułu GSM LT-2, to w oknie Monitorowanie wejść należy określić:

- do której stacji monitorującej wysyłane będą zdarzenia (kolumny: S1 i S2)
- format wysyłanych zdarzeń (kolumna: Format). Urządzenie obsługuje dwa formaty zdarzeń:
	- 4/2 dwie cyfry określające kod zdarzenia (kolumna: KOD),
	- CID (Contact ID) wymaga wprowadzenia informacji opisujących zdarzenie (kolumny: KOD – kod zdarzenia, R – naruszenie/powrót, Part. – strefa, Nr – wejście). W tym celu można posłużyć się generatorem kodów (patrz: Rysunek 12), uruchamianym kliknieciem na przycisk  $\mathbb{R}$ :

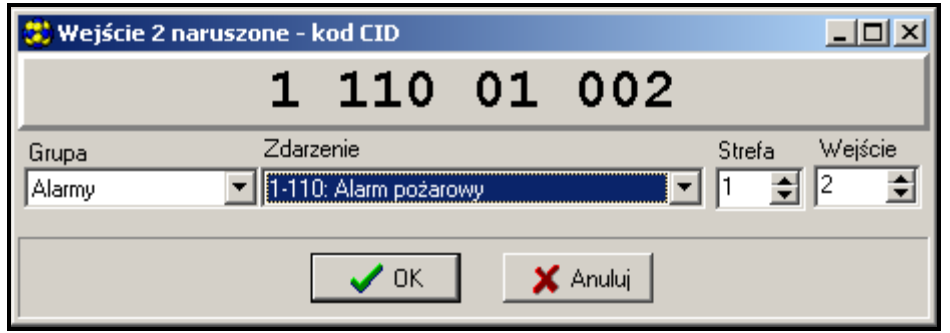

Rysunek 12. Widok generatora kodów CID.

Generator pozwala na szybkie zdefiniowanie kodu CID dla zdarzenia:

- Grupa typ zdarzenia,
- Zdarzenie kod i opis zdarzenia,
- Strefa wysyłany numer strefy,
- Wejście/Moduł/Użytkownik wysyłany numer wejścia/modułu/użytkownika.

Jeśli monitorowane mają być zdarzenia centrali alarmowej podłączonej do modułu, to należy skonfigurować także parametry w części Monitorowanie:

- Monitorowanie zdarzeń z linii telefonicznej tylko jako SMS zaznaczenie opcji spowoduje, że zdarzenia centrali wysyłane będą do stacji monitorującej tylko jako SMS (bez próby wysłania ich przez GPRS).
- Priorytet monitorowania z łącza RS-232 zaznaczenie opcji spowoduje, że monitorowanie zdarzeń centrali alarmowej podłączonej do modułu przez port RS-232 będą miały priorytet nad powiadamianiem o stanie modułu GSM LT-2.
- Numery telefonów do stacji monitorującej nr 1 i nr 2 numery telefonów zdefiniowane w centrali alarmowej dla danej stacji monitorującej. Moduł będzie symulował odbieranie kodów zdarzeń przez te stacje. Jeżeli numery nie zostaną zaprogramowane lub będą niezgodne z zaprogramowanymi w centrali, moduł nie będzie mógł odbierać kodów zdarzeń wysyłanych przez centralę. W przypadku niepowodzenia wysłania kodów zdarzeń przy pomocy technologii GPRS, moduł może przesłać kody zdarzeń kanałem głosowym na zaprogramowane numery telefonów.
- Długość potwierdzenia czas trwania sygnału generowanego przez moduł w celu potwierdzenia odebrania zdarzenia od centrali alarmowej. Wprowadzona wartość musi być odpowiednia dla ustawień centrali alarmowej (wybranego formatu monitoringu). Zaprogramować można wartości z przedziału od 100 do 2550 ms (domyślnie: 850 ms). Fabrycznie: 850 ms.
- Ilość prób centrali do wysłania zdarzenia drogą alternatywną parametr określa po ilu nieudanych próbach wysłania zdarzeń przez GPRS centrala podejmie próbę wysłania ich torem alternatywnym (2–255, fabrycznie: 3):
	- kanałem głosowym po zaznaczeniu opcji Przekaż połączenie audio przy problemie z GPRS – moduł nie będzie symulował stacji tylko zestawi połączenie (z wykorzystaniem telefonu GSM) z numerem stacji monitorującej,
	- jako SMS po zaznaczeniu opcji Wyślij jako SMS przy problemie z GPRS. Każde zdarzenie zostanie wysłane jako oddzielny SMS na numer telefonu komórkowego po stronie stacji monitorującej (Stacja 1 i Stacja 2),
- Format SMS dla Stacii 1 i Stacii 2 format wiadomości SMS dla monitoringu SMS. Musi być zdefiniowany zgodnie z wymaganiami stacji monitorującej. Zaprogramowany domyślnie format wiadomości SMS odpowiada domyślnym ustawieniom stacji monitorującej STAM-2 (wersja programu 1.2.0 lub nowsza). Dla formatów 4/2 wysyłany jest tylko identyfikator i kod zdarzenia. W miejsce pozostałych informacji wysłane zostaną znaki zapytania.
- Powiadomienie o problemie z monitorowaniem GPRS dzięki tej opcji w przypadku braku komunikacji GPRS moduł wyśle SMS o zaprogramowanej treści na wskazany numer telefonu.

#### 12.2 PROGRAMOWANIE PRZY UŻYCIU APARATU TELEFONICZNEGO

Zaprogramowanie podstawowych parametrów niezbędnych do pracy modułu (bez monitorowania GPRS), jak również sprawdzenie jego stanu, możliwe jest przy pomocy telefonu stacjonarnego podłączonego do zacisków R-1, T-1.

Aby zmienić ustawienia lub sprawdzić status należy najpierw wejść w tryb programowania modułu GSM LT-2. Operacja ta wymaga znajomości sześciocyfrowego kodu dostępu (fabrycznie kod ten ma postać: [1][2][3][4][5][6]). W przypadku zapomnienia kodu po dokonaniu zmiany, możliwe jest jego podejrzenie lub odtworzenie tylko przy pomocy komputera i programu DLOAD10.

#### 12.2.1 Wywołanie trybu programowania modułu GSM LT-2

- Podnieść słuchawkę aparatu telefonicznego.
- Wybrać na klawiaturze następującą sekwencję klawiszy:

[\* ][\* ][\* ][\* ][\* ][\* ][?][?][?][?][?][?][\* ][\* ][\* ][\* ][\* ][\* ][#] (6 gwiazdek, kod dostępu, 6 gwiazdek, #).

• Moduł potwierdzi wejście w tryb programowania czterema krótkimi i jednym długim tonem słyszalnym w słuchawce telefonu i będzie oczekiwał na wywołanie poszczególnych funkcji programujących ustawienia. Pozostanie w trybie programowania do momentu odłożenia słuchawki.

Uwaga: Moduł przyjmuje wywołanie trybu programowania niezależnie od sygnałów, które generuje w słuchawce (np. może być słyszalny sygnał zajętości linii, jeśli nie włożono karty SIM).

Moduł w trakcie programowania komunikuje się z użytkownikiem za pomocą dźwięków słyszalnych w słuchawce telefonu. W opisie funkcji dźwięki te (tony) zostały symbolicznie przedstawione za pomocą wielkich liter:

S – ton krótki,

 $L$  – ton długi.

#### 12.2.2 Programowanie ustawień modułu

Programowanie modułu odbywa się poprzez wprowadzanie odpowiednich funkcji sterujących. Ogólna postać takiej funkcji wygląda następująco:

## [x][x][\* ][\* ][?][?][?][?…][#]

W celu wywołania funkcji programującej należy wybrać numer funkcji (dwie cyfry oznaczone jako [x][x]), nacisnąć dwa razy klawisz **[∗]**, wprowadzić odpowiedni dla danej funkcji **parametr** (oznaczony jako [?]) i nacisnąć klawisz [#]. Długość parametru (ilość znaków "?") zależna jest od rodzaju funkcji. Jeśli ilość cyfr nie jest dokładnie zdefiniowana (np. numer telefonu), to taki parametr został opisany następującym symbolem: [?...].

Numery telefonów i stacji PAGER mogą zawierać znaki specjalne: #, \* , +. Aby zaprogramować taki znak z klawiatury telefonu należy po wywołaniu funkcji programującej nacisnąć kolejno dwa klawisze:

[\* ][1] = #

 $[*][*] = *$ 

[\* ][0] = +

Wprowadzenie polecenia w poprawnej formie sygnalizowane jest w słuchawce trzema krótkimi tonami (SSS), natomiast polecenie niezrozumiałe lub o niepoprawnej ilości znaków jest sygnalizowane dwoma długimi tonami (LL).

Po wykonaniu funkcji moduł powraca do trybu programowania. Odłożenie słuchawki powoduje wyjście z trybu programowania i powrót modułu do normalnego trybu pracy.

#### 12.2.3 Wykaz funkcji

- [0][1][\* ][\* ][?][?][?][?][#] kod PIN karty SIM (4 cyfry). Zapisanie kodu do pamięci modułu nie zmienia kodu zapisanego w karcie SIM. Sekwencja [0][1][\* ][\* ][#] kasuje kod PIN z pamięci modułu.
- [0][2][\* ][\* ][?...][#] telefoniczny numer centrum SMS konieczny, aby móc wysyłać wiadomości tekstowe. Ilość cyfr musi zawierać się w przedziale 1–16. Wpisany numer zależny jest od sieci GSM, w której telefon jest uaktywniony. Musi on być poprzedzony numerem kierunkowym kraju, odpowiednim dla eksploatowanej sieci. Przykłady programowania (dla Polski z prefiksem "+48"):

ERA [0][2][\* ][\* ][\* ][0][4][8][6][0][2][9][5][1][1][1][1][#]

Plus GSM ][\* ][\* ][0][4][8][6][0][1][0][0][0][3][1][0][#]

ORANGE<br>Plav ][\* ][\* ][0][4][8][5][0][1][2][0][0][7][7][7][#]

Play [0][2][\* ][\* ][\* ][0][4][8][7][9][0][9][9][8][2][5][0][#]

Sekwencja [0][2][\* ][\* ][#] kasuje wcześniej zapisany numer centrum SMS.

[0][3][\* ][\* ][?][?][?][?][?][?][#] – hasło SMS (6 znaków) zmieniające format modemu. Przesłanie do modułu wiadomości SMS o treści zawierającej ciąg znaków [?][?][?][?][?][?]=NN zmienia format pracy modemu dostępnego w telefonie GSM. Dwie cyfry NN określają format zgodnie z opisem przedstawionym w funkcji 08. Przy pomocy sygnałów DTMF można zaprogramować hasło złożone tylko z cyfr (0–9), natomiast za pomocą programu DLOAD10 można zaprogramować hasło złożone z liter i cyfr. Sekwencja [0][3][\* ][\* ][#] kasuje zaprogramowane wcześniej hasło.

- [0][4][\* ][\* ][?][?][?][?][?][?][#] hasło SMS (6 znaków) uruchamiające połączenie z programem DLOAD. Funkcja dotyczy współpracy modułu z centralą alarmową INTEGRA/CA-64. Przesłanie do modułu wiadomość SMS o treści zawierającej zaprogramowane hasło spowoduje, że centrala oddzwoni pod numer zapisany w jej pamięci jako "Telefon DLOADX"/"Telefon DLOAD64" w celu uruchomienia funkcji downloadingu. Jeśli centrala ma oddzwonić pod inny numer, należy ten numer umieścić w treści SMS-a w następujący sposób: [?][?][?][?][?][?]=dddd. (hasło, znak równości, numer telefonu, kropka). Jeśli moduł odbierze wiadomość SMS inicjującą połączenie z centralą INTEGRA, a dostęp z programu DLOADX będzie zablokowany, moduł wyśle wiadomość SMS o treści "Dostęp zdalny z programem DLOADX jest zablokowany" na numer zaprogramowany przy pomocy funkcji 26. Przy pomocy sygnałów DTMF można zaprogramować hasło złożone tylko z cyfr (0–9), natomiast za pomocą programu DLOAD10 można zaprogramować hasło złożone z liter i cyfr. Sekwencja [0][4][\* ][\* ][#] kasuje zaprogramowane hasło.
- [0][5][\* ][\* ][?][?][?][?][?][?][#] hasło SMS (6 znaków) uruchamiające połączenie z programem GUARD. Funkcja dotyczy współpracy modułu z centralą alarmową INTEGRA/CA-64. Przesłanie do modułu wiadomość SMS o treści zawierającej zaprogramowane hasło spowoduje, że centrala oddzwoni pod numer zapisany w jej pamięci jako "Telefon GuardX"/"Telefon Guard64" w celu uruchomienia zdalnej komunikacji z programem GUARD64/GUARDX. Jeśli centrala ma oddzwonić pod inny numer, należy ten numer umieścić w treści SMS-a w następujący sposób: [?][?][?][?][?][?]=gggg. (hasło, znak równości, numer telefonu, kropka). Przy pomocy sygnałów DTMF można zaprogramować hasło złożone tylko z cyfr (0–9), natomiast za pomocą programu DLOAD10 można zaprogramować hasło złożone z liter i cyfr. Sekwencja [0][5][\* ][\* ][#] kasuje zaprogramowane hasło.
- [0][6][\* ][\* ][?][?][?][?][#] numer stacji PAGER to 4 cyfry lub ciąg od 1 do 4 cyfr (w zależności od wersji oprogramowania modułu). Wykrycie tych cyfr przez moduł na początku wybieranego numeru spowoduje, że dalsza część numeru zostanie potraktowana jako numer telefonu komórkowego, na który należy wysłać SMS. Treścią SMS-a będzie komunikat nadany przez centralę alarmową (lub dialer) w formie wiadomości do systemu przywoławczego "pager". Sekwencja [0][6][∗][∗][#] kasuje numer.
- [0][7][\* ][\* ][?][?][?][?][#] numer stacji CA-64 (4 cyfry). Funkcja nieużywana. Sekwencja [0][7][\* ][\* ][#] kasuje numer.
- [0][8][\* ][\* ][?][?][#] format standardu modemu (2 cyfry) w jakim moduł będzie się komunikował z modemem zainstalowanym przy komputerze serwisu lub użytkownika. Kod formatu należy podawać dwucyfrowo zgodnie z poniższą tabelą:

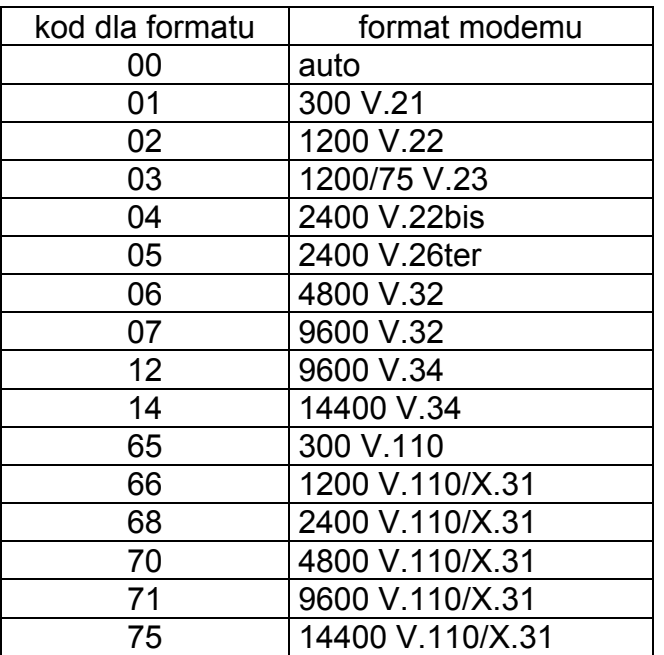

 [0]9][\* ][\* ][?][#] – prędkość portu RS-232. Parametr określający prędkość przesyłania danych między modułem a centralą alarmową (lub komputerem):

 $0 - 4800$  bps,

1 – 9600 bps,

2 – 19200 bps.

[1][0][\* ][\* ][?][#] – międzynarodowy numer centrum SMS. Opcja wskazuje, czy zaprogramowany numer centrum SMS jest pełnym numerem międzynarodowym:

0 – nie (dla sieci lokalnych),

- 1 tak (zalecane).
- [1][1][\*][\*][?][#] Fax/Modem. Opcja wskazująca, czy użytkownik dopuszcza prowadzenie transmisji modemowej przez moduł:

0 – transmisja zabroniona,

1 – transmisja dopuszczona.

- [1][2][\* ][\* ][?][?][?][?][?][?][#] hasło dostępu (6 cyfr) do programowania modułu przy pomocy aparatu telefonicznego (z zacisków R-1, T-1). Sekwencja [1][2][\* ][\* ][#] kasuje hasło, czyli blokuje dostęp do programowania. Po skasowaniu hasła i wyjściu z trybu programowania zmiana ustawień i przywrócenie hasła jest możliwe tylko przy pomocy komputera i programu DLOAD10.
- [1][3][\*][\*][1][2][3][4][#] przywrócenie ustawień fabrycznych (w tym domyślne hasło dostępu do programowania modułu – 123456).
- [1][4][\* ][\* ][#] siła sygnału anteny. Moduł przy pomocy dźwięków w słuchawce informuje użytkownika o sile odbieranego sygnału antenowego. Sygnalizacja analogiczna jak dla diody LED SIG:

dwa długie (LL) – siła sygnału anteny = 0,

jeden krótki (S) – siła sygnału anteny = 1,

dwa krótkie (SS) – siła sygnału anteny = 2,

trzy krótkie (SSS) – siła sygnału anteny = 3,

cztery krótkie (SSSS) – siła sygnału anteny = 4 (maksymalna).

[1][5][\*][\*][#] - status telefonu. Moduł przy pomocy dźwięków w słuchawce informuje użytkownika o swoim stanie. Sygnalizacja analogiczna jak dla diody LED STAT:

cztery krótkie (SSSS) – brak kodu SIM PIN,

trzy krótkie (SSS) – zły kod SIM PIN,

krótki i długi (SL) – potrzebny kod SIM PUK,

dwa krótkie (SS) – brak komunikacji z telefonem GSM,

jeden krótki (S) – moduł pracuje prawidłowo,

dwa długie (LL) – restart modułu po włączeniu zasilania,

dwa krótkie i długi (SSL) – potrzebny kod PH-SIM PIN,

osiem krótkich (SSSSSSSS) – brak karty SIM,

trzy długie (LLL) – karta SIM uszkodzona,

cztery dźwięki coraz krótsze (LlSs) – karta SIM zajęta,

długi, krótki, długi, krótki (LSLS) – nieodpowiednia karta SIM,

trzy krótkie i jeden długi (SSSL) – potrzebny kod SIM PIN2,

cztery krótkie i jeden długi (SSSSL) – potrzebny kod SIM PUK2,

jeden długi, trzy krótkie i jeden długi (LSSSL) – inny błąd.

[1][6][\* ][\* ][?][?][?][?][?][?][?][?][#] – kod PUK (8 cyfr). Wprowadzenie kodu PUK jest możliwe tylko wtedy, gdy status modułu (dioda LED lub dźwięki) wskazuje na potrzebę podania kodu PUK. Jest on konieczny do odblokowania karty SIM (blokada wystąpi, jeśli kod PIN wprowadzony do pamięci modułu (funkcja 01) będzie różny od kodu PIN karty SIM).

Uwaga! Po podaniu kodu PUK i odblokowaniu karty SIM, jej kod PIN zostanie zmieniony na ten, który jest aktualnie zaprogramowany w pamięci modułu. Jeśli użytkownik chce uniknąć tej sytuacji musi wprowadzić do pamięci modułu kod PIN identyczny z zapisanym na karcie SIM. Program DLOAD umożliwia podejrzenie PIN aktualnie zaprogramowanego w module, dzięki czemu można zapobiec blokadzie karty.

Wprowadzenie kodu potwierdzone zostanie trzema krótkimi dźwiękami (SSS) - potwierdzenie to pojawi się z opóźnieniem kilku sekund z uwagi na przetwarzanie danych w telefonie GSM. Jeśli kod PIN nie był wprowadzony do modułu funkcja nie zostanie wykonana – urządzenie wygeneruje dwa długie dźwięki (DD).

[1][7][\*][\*][?][#] – wyłączenie napięcia na zaciskach linii telefonicznej (R-1, T-1) razem z wystawieniem awarii na wyjściu FLT:

0 – nie wyłączaj,

1 – wyłącz, jeśli FLT jest aktywne

(tryb programowania – jeśli był włączony przed aktywowaniem FLT – działa, lecz tylko do momentu odłożenia słuchawki).

[1][8][\* ][\* ][?][#] – generowanie sygnału marszrutowania (sygnalizacja dźwiękowa zestawiania połączenia):

0 – sygnał wyłączony,

1 – sygnał włączony.

[1][9][\* ][\* ][?][#] – transmisja testowa. Funkcja wprowadza okres transmisji testowej CLIP w sposób uproszczony. Umożliwia wprowadzenie następujących wartości:

0 – brak transmisji testowej,

- 1 okres transmisji równy 2 h 58 min,
- 2 okres transmisji równy 5 h 57 min,
- 3 okres transmisji równy 11 h 56 min,
- 4 okres transmisji równy 23 h 55 min,
- 5 okres transmisji równy 2 d 23 h 53 min,
- 6 okres transmisji równy 6 d 23 h 30 min.

Jeśli funkcję wywoła się jako [1][9][\* ][\* ][?][?][#], to drugi znak "?" określa, czy druga transmisja testowa ma być losowa, czy nie:

 $0 - nie$ .

 $1 - tak$ .

Domyślnie transmisja losowa jest wyłączona.

[2][0][\* ][\* ][?][#] – priorytet transmisji testowej. Opcja decyduje, czy transmisja testowa będzie miała priorytet nad połączeniem realizowanym aktualnie przez moduł. Jeśli tak, to przed wykonaniem transmisji testowej, trwające połączenie zostanie zakończone. Jeśli nie, to transmisja testowa zostanie wykonana po zakończeniu połączenia:

 $0 - nie$ .

 $1 - \mathsf{tak}$ 

[2][1][\* ][\* ][?...][#] – numer telefonu 1 dla transmisji testowej. Ilość cyfr musi zawierać się w przedziale 1–16. Numer należy zaprogramować ze znakiem "+" na początku i numerem kierunkowym kraju. Sekwencja [2][1][\* ][\* ][#] kasuje wcześniej zapisany numer telefonu.

[2][2][\* ][\* ][?...][#] – numer telefonu 2 dla transmisji testowej. Ustawienia jak dla tel. 1. [2][3][\* ][\* ][?...][#] – numer telefonu 3 dla transmisji testowej. Ustawienia jak dla tel. 1. [2][4][\* ][\* ][?...][#] – numer telefonu 4 dla transmisji testowej. Ustawienia jak dla tel. 1.

[2][5][\* ][\* ][?][?][?][?][?][?][#] – okres transmisji testowej (6 cyfr: ddhhmm). W odróżnieniu od funkcji 19 funkcja pozwala wprowadzić dowolny okres transmisji. Programowane cyfry mają następujące znaczenie:

dd – liczba dni (maks. 31),

hh – liczba godzin (maks. 23),

mm – liczba minut (maks. 59).

Jeśli funkcję wywoła się jako [2][5][\* ][\* ][?][?][?][?][?][?][?][#], to siódmy znak "?" określa, czy druga transmisja testowa ma być losowa, czy nie:

 $0 - nie$ .

 $1 - \text{tak}$ 

Domyślnie transmisja losowa jest wyłączona. Zaprogramowanie samych zer wyłącza transmisję testową.

- [2][6][\* ][\* ][?...][#] numer telefonu potwierdzenia sterowania SMS. Na ten numer, po dokonaniu przez użytkownika zmiany ustawień za pomocą wiadomości SMS, moduł wysyła wiadomość (SMS) informującą o aktualnych ustawieniach. Numer telefonu (odpowiedni dla eksploatowanej sieci GSM) musi być poprzedzony znakiem "+" i numerem kierunkowym kraju. Sekwencja [2][6][\* ][\* ][#] kasuje zaprogramowany wcześniej numer.
- [2][7][\* ][\* ][?][?][?][?][?][?][#] hasło SMS (6 znaków) zmieniające okres transmisji testowej. Przesłanie do modułu wiadomości SMS o treści zawierającej ciąg znaków [?][?][?][?][?][?]=P, gdzie P jest parametrem zgodnym z opisem zawartym w funkcji 19, spowoduje zapamiętanie przez moduł nowego parametru programowanego funkcją 19. Przy pomocy sygnałów DTMF można zaprogramować hasło złożone tylko z cyfr (0–9), natomiast za pomocą programu DLOAD10 można zaprogramować hasło złożone z liter i cyfr. Sekwencja [2][7][\* ][\* ][#] kasuje zaprogramowane wcześniej hasło.
- [2][8][\* ][\* ][?][?][?][?][?][?][#] hasło SMS (6 znaków) zmieniające numer telefonu 1 dla transmisji testowej. Przesłanie do modułu SMS-a o treści zawierającej ciąg znaków [?][?][?][?][?][?]=nnnn (hasło, znak równości, numer telefonu (maksymalnie 16 cyfr), kropka), gdzie nnnn jest nowym numerem telefonu 1 dla transmisji testowej, spowoduje zmianę parametru programowanego funkcją 21. Nowy numer telefonu musi mieć identyczną postać jak w przypadku programowania właściwą funkcją. Przy pomocy sygnałów DTMF można zaprogramować hasło złożone tylko z cyfr (0–9), natomiast za pomocą programu DLOAD10 można zaprogramować hasło złożone z liter i cyfr. Sekwencja [2][8][\* ][\* ][#] kasuje zaprogramowane wcześniej hasło.
- [2][9][\* ][\* ][?][?][?][?][?][?][#] hasło SMS zmieniające numer telefonu 2 dla transmisji testowej. Ustawienia jak dla telefonu 1.
- [3][0][\* ][\* ][?][?][?][?][?][?][#] hasło SMS zmieniające numer telefonu 3 dla transmisji testowej. Ustawienia jak dla telefonu 1.
- [3][1][\* ][\* ][?][?][?][?][?][?][#] hasło SMS zmieniające numer telefonu 4 dla transmisji testowej. Ustawienia jak dla telefonu 1.
- [3][2][\* ][\* ][?...][#] liczba prób powiadomienia poprzez CLIP na telefon nr 1. Można zaprogramować od 1 do 15 prób.
- [3][3][\* ][\* ][?...][#] liczba prób powiadomienia poprzez CLIP na telefon nr 2. Można zaprogramować od 1 do 15 prób.
- [3][4][\* ][\* ][?...][#] liczba prób powiadomienia poprzez CLIP na telefon nr 3. Można zaprogramować od 1 do 15 prób.
- [3][5][\* ][\* ][?...][#] liczba prób powiadomienia poprzez CLIP na telefon nr 4. Można zaprogramować od 1 do 15 prób.
- [3][6][\* ][\* ][?][#] rodzaj powiadomienia CLIP na telefon nr 1:

0 – CLIP bez potwierdzenia,

1 – CLIP z potwierdzeniem,

2 – CLIP z potwierdzeniem i wysłaniem SMS-a, gdy brak potwierdzenia.

[3][7][\* ][\* ][?][#] – rodzaj powiadomienia CLIP na telefon nr 2. Ustawienia jak dla tel. nr 1.

[3][8][\* ][\* ][?][#] – rodzaj powiadomienia CLIP na telefon nr 3. Ustawienia jak dla tel. nr 1.

[3][9][\* ][\* ][?][#] – rodzaj powiadomienia CLIP na telefon nr 4. Ustawienia jak dla tel. nr 1.

- [4][0][\* ][\* ][#] ustawienie standardowych tekstów wiadomości SMS wysyłanych w przypadku nieudanego powiadomienia poprzez CLIP (zmiany fabrycznej treści tych SMS-ów można dokonać tylko przy pomocy programu DLOAD10).
- [4][1][\*][\*][?...][#] zamiana znaku "+" numeru przychodzącego na wybrany ciąg (od 0 do 4) cyfr – funkcja dotyczy CLIP oraz współpracy ze stacją monitorującą STAM-1 i STAM-2.

[4][2][\* ][\* ][?][#] – identyfikacja numeru dzwoniącego (CLIP):

0 – wyłączona,

 $1 - FSK$ .

 $2 - D$ TMF

[4][3][\* ][\* ][?][?][?][?][#] – typy wejść IN1–IN4:

 $0 - NC$ ,

 $1 - N<sub>O</sub>$ 

[4][4][\* ][\* ][?][?][?][?][#] – czasy powrotu wejść IN1–IN4:

0 – krótki (4 sekundy),

1 – długi (4 minuty).

- [4][5][\* ][\* ][?...][#] czułość wejścia IN1. Dostępne wartości (w milisekundach): 20, 40, 60, 80, 100, 130, 160, 200, 250, 300, 400, 500, 600, 800, 1000, 1275.
- [4][6][\* ][\* ][?...][#] czułość wejścia IN2. Ustawienia jak dla IN1.

[4][7][\* ][\* ][?...][#] – czułość wejścia IN3. Ustawienia jak dla IN1.

[4][8][\* ][\* ][?...][#] – czułość wejścia IN4. Ustawienia jak dla IN1.

- [4][9][\* ][\* ][?...][#] ilość naruszeń, po których moduł automatycznie zablokuje wejście IN1 (od 0 do 15),  $0 -$  bez blokowania.
- [5][0][\* ][\* ][?...][#] ilość naruszeń, po których moduł automatycznie zablokuje wejście IN2 (od 0 do 15), 0 – bez blokowania.
- [5][1][\* ][\* ][?...][#] ilość naruszeń, po których moduł automatycznie zablokuje wejście IN3 (od 0 do 15),  $0 -$  bez blokowania.
- [5][2][\* ][\* ][?...][#] ilość naruszeń, po których moduł automatycznie zablokuje wejście IN4 (od 0 do 15),  $0 -$  bez blokowania.
- [5][3][\* ][\* ][??...][#] czas, po którym wyzerowany zostanie licznik naruszeń wejścia IN1. Pierwszy znak "?" określa jednostkę czasu (0 – sekundy, 1 – minuty), a w miejsce pozostałych znaków "?" należy wpisać wartość liczbową (od 0 do 127, 0 – bez zerowania licznika).
- Uwaga! Czas zerowania licznika naruszeń musi być dłuższy niż czas powrotu wejścia (patrz: funkcja 44), w przeciwnym razie nie dojdzie do zablokowania wejścia z uwagi na fakt, że licznik zlicza naruszenia wejścia po powrocie do stanu wyjściowego.
- [5][4][\* ][\* ][??...][#] czas, po którym wyzerowany zostanie licznik naruszeń wejścia IN2. Ustawienia jak dla IN1.
- [5][5][\* ][\* ][??...][#] czas, po którym wyzerowany zostanie licznik naruszeń wejścia IN3. Ustawienia jak dla IN1.

[5][6][\* ][\* ][??...][#] – czas, po którym wyzerowany zostanie licznik naruszeń wejścia IN4. Ustawienia jak dla IN1.

[5][7][\*][\*][??...][#] – czas blokady wejścia IN1. Pierwszy znak "?" określa jednostkę czasu (0 – sekundy, 1 – minuty), a w miejsce pozostałych znaków "?" należy wpisać wartość liczbową (od 0 do 127), 0 – blokada na stałe, (do momentu ręcznego odblokowania).

[5][8][\* ][\* ][??...][#] – czas blokady wejścia IN2. Ustawienia jak dla IN1.

[5][9][\* ][\* ][??...][#] – czas blokady wejścia IN3. Ustawienia jak dla IN1.

[6][0][\* ][\* ][??...][#] – czas blokady wejścia IN4. Ustawienia jak dla IN1.

[6][1][\* ][\* ][????][#] – numery telefonów, do powiadamiania o naruszeniu wejścia IN1. Pierwszy znak "?" dotyczy telefonu 1, drugi znak "?" – telefonu 2 itd. Znaki te mogą przyjmować wartość:

- 0 brak powiadamiania,
- 1 powiadamianie poprzez CLIP,
- 2 powiadamianie poprzez SMS.
- [6][2][\* ][\* ][????][#] numery telefonów, do powiadamiania o naruszeniu wejścia IN2. Ustawienia jak dla IN1.
- [6][3][\* ][\* ][????][#] numery telefonów, do powiadamiania o naruszeniu wejścia IN3. Ustawienia jak dla IN1.
- [6][4][\* ][\* ][????][#] numery telefonów, do powiadamiania o naruszeniu wejścia IN4. Ustawienia jak dla IN1.
- [6][5][\* ][\* ][????][#] numery telefonów, na które będzie realizowane powiadamianie o zakończeniu naruszenia wejścia IN1. Pierwszy znak "?" dotyczy telefonu 1, drugi znak ..?" – telefonu 2 itd. Znaki te mogą przyjmować wartość:
	- 0 brak powiadamiania,
	- 1 powiadamianie poprzez CLIP,
	- 2 powiadamianie poprzez SMS.
- [6][6][\* ][\* ][????][#] numery telefonów, do powiadamiania o zakończeniu naruszenia wejścia IN2. Ustawienia jak dla IN1.
- [6][7][\* ][\* ][????][#] numery telefonów, do powiadamiania o zakończeniu naruszenia wejścia IN3. Ustawienia jak dla IN1.
- [6][8][\* ][\* ][????][#] numery telefonów, do powiadamiania o zakończeniu naruszenia wejścia IN4. Ustawienia jak dla IN1.
- [6][9][\* ][\* ][????][#] sposób w jaki realizowana będzie transmisja testowa na zaprogramowane numery telefonów. Pierwszy znak "?" dotyczy telefonu 1, drugi znak "?" – telefonu 2 itd. Znaki te mogą przyjąć wartość:
	- 0 bez transmisji testowej na dany numer,
	- 1 transmisja testowa poprzez CLIP,
	- 2 transmisja testowa poprzez SMS.
- [7][0][\* ][\* ][?????][#] numer wejścia, którego naruszenie spowoduje zablokowanie wyznaczonych wejść modułu. Pierwszy znak "?" wskazuje na wejście blokujące (0 - brak, 1–4 – to odpowiednio IN1–IN4), kolejne 4 znaki "?" określają, które z pozostałych wejść ma być blokowane (0 – nie, 1 – tak).
- [7][1][\* ][\* ][??????][#] hasło SMS (6 znaków alfanumerycznych) blokujące wejście IN1. Tonowo można zaprogramować treść SMS złożoną tylko z cyfr (0–9). Program DLOAD10 umożliwia utworzenie SMS dowolnej treści. Sekwencja [7][1][\* ][\* ][#] kasuje hasło SMS.

[7][2][\* ][\* ][??????][#] – hasło SMS blokujące wejście IN2. Ustawienia jak dla IN1.

[7][3][\* ][\* ][??????][#] – hasło SMS blokujące wejście IN3. Ustawienia jak dla IN1.

[7][4][\* ][\* ][??????][#] – hasło SMS blokujące wejście IN4. Ustawienia jak dla IN1.

[7][5][\* ][\* ][??????][#] – hasło SMS (6 znaków alfanumerycznych) blokujące wszystkie wejścia. Tonowo można zaprogramować treść SMS złożoną tylko z cyfr (0–9). Program DLOAD10 umożliwia utworzenie SMS dowolnej treści. Sekwencja [7][5][\* ][\* ][#] kasuje hasło SMS.

- [7][6][\* ][\* ][??????][#] hasło SMS (6 znaków alfanumerycznych) odblokowujące wejście IN1. Tonowo można zaprogramować treść SMS złożoną tylko z cyfr (0–9). Program DLOAD10 umożliwia utworzenie SMS dowolnej treści. Sekwencja [7][6][\* ][\* ][#] kasuje hasło SMS.
- [7][7][\* ][\* ][??????][#] hasło SMS odblokowujące wejście IN2. Ustawienia jak dla IN1.

[7][8][\* ][\* ][??????][#] – hasło SMS odblokowujące wejście IN3. Ustawienia jak dla IN1.

[7][9][\* ][\* ][??????][#] – hasło SMS odblokowujące wejście IN4. Ustawienia jak dla IN1.

- [8][0][\* ][\* ][??????][#] hasło SMS (6 znaków alfanumerycznych) odblokowujące wszystkie wejścia. Tonowo można zaprogramować treść SMS złożoną tylko z cyfr (0–9). Program DLOAD10 umożliwia utworzenie SMS dowolnej treści. Sekwencja [7][5][\*][\*][#] kasuje hasło SMS.
- [8][1][\* ][\* ][??????][#] hasło SMS (6 znaków alfanumerycznych) sprawdzające stan wejść. Tonowo można zaprogramować hasło złożone tylko z cyfr (0–9). Program DLOAD10 umożliwia utworzenie hasła dowolnej treści. Sekwencja [8][1][\* ][\* ][#] kasuje hasło SMS.
- [8][2][\* ][\* ][????][#] kod DTMF (4 cyfry z zakresu 0–9) blokujący wejście IN1. Sekwencja [8][2][∗][∗][#] kasuje kod.
- [8][3][\* ][\* ][????][#] kod DTMF (4 cyfry z zakresu 0–9) blokujący wejście IN2. Ustawienia jak dla IN1.
- [8][4][\* ][\* ][????][#] kod DTMF (4 cyfry z zakresu 0–9) blokujący wejście IN3. Ustawienia jak dla IN1.
- [8][5][\* ][\* ][????][#] kod DTMF (4 cyfry z zakresu 0–9) blokujący wejście IN4. Ustawienia jak dla IN1.
- [8][6][\* ][\* ][????][#] kod DTMF (4 cyfry z zakresu 0–9) blokujący wszystkie wejścia. Sekwencja [8][6][\* ][\* ][#] kasuje kod.
- [8][7][\* ][\* ][????][#] kod DTMF (4 cyfry z zakresu 0–9) odblokowujący wejście IN1. Sekwencja [8][7][\* ][\* ][#] kasuje kod.
- [8][8][\* ][\* ][????][#] kod DTMF (4 cyfry z zakresu 0–9) odblokowujący wejście IN2. Ustawienia jak dla IN1.
- [8][9][\* ][\* ][????][#] kod DTMF (4 cyfry z zakresu 0–9) odblokowujący wejście IN3. Ustawienia jak dla IN1.
- [9][0][\* ][\* ][????][#] kod DTMF (4 cyfry z zakresu 0–9) odblokowujący wejście IN4. Ustawienia jak dla IN1.
- [9][1][\* ][\* ][????][#] kod DTMF (4 cyfry z zakresu 0–9) odblokowujący wszystkie wejścia. Sekwencja [9][1][\* ][\* ][#] kasuje kod.
- $[9][2][!]$ \* $[$ [\*][????] $[#]$  kod DTMF (4 cyfry z zakresu 0–9) sprawdzający stan wejść. Sekwencja [9][2][\* ][\* ][#] kasuje kod.
- [9][3][\* ][\* ][?..][#] "czas dzwonienia". Parametr określa czas (liczony w sekundach, z zakresu od 1 do 99), po którym telefon GSM:
	- odrzuci połączenie (jeśli nie zostało zaprogramowane żadne hasło sterujące wejściem/wejściami lub jeśli nikt nie podejmie rozmowy z linii wewnętrznej R-1, T-1),
	- podejmie połączenie (gdy zaprogramowano któreś z haseł sterujących wejściem/wejściami) w celu umożliwienia zdalnego sterowania.

Przez "czas dzwonienia" moduł przekazuje sygnał dzwonka na zaciski R-1, T-1, co umożliwia podjęcie połączenia z aparatu telefonicznego podłączonego do linii wewnętrznej. Wprowadzenie wartości "0" spowoduje, że urządzenie nie będzie ani odrzucało, ani odbierało połączeń – uniemożliwi to sterowanie sygnałem DTMF.

[9][4][\* ][\* ][?][#] – załączenie opcji powoduje, że do treści SMS dla transmisji testowej zostanie dołączona informacja o aktualnym stanie wejść modułu. Znak "?" może przyjąć dwie wartości:

0 – SMS bez stanu wejść,

1 – SMS ze stanem wejść.

[9][5][\* ][\* ][????][#] – funkcja określająca, które wejścia mogą być blokowane ręcznie (lokalnie). Znaki "?" odpowiadające kolejnym wejściom (IN1–IN4), mogą przyjąć wartość:

0 – nie można blokować wejścia,

1 – można blokować wejście.

[9][6][\* ][\* ][??????][#] – kod umożliwiający ręczne (lokalne) blokowanie/odblokowywanie wejść (poprzez DTMF) z aparatu telefonicznego podłączonego do linii wewnętrznej (R-1, T-1). Edycja jak w funkcji 06.

Blokowanie/odblokowywanie jest dostępne po wybraniu zaprogramowanego tu kodu, po którym należy wprowadzać sekwencje sterujące składające się ze znaku "\*" i 2 cyfr: pierwsza cyfra określa polecenie, druga – numer wejścia (przy czym "0" oznacza zastosowanie wybranego polecenia do wszystkich wejść). Wykonanie wprowadzonej sekwencji sterującej potwierdzone zostanie trzema krótkimi dźwiękami (dwa długie dźwięki w przypadku błędu). Każdorazowe wprowadzenie znaku "\*" rozpoczyna nową sekwencję sterującą. Dostępne polecenia:

1 – zablokowanie wejścia,

- 2 odblokowanie wejścia,
- 3 sprawdzenie stanu wejścia (w odpowiedzi urządzenie generuje dźwięki):

1 krótki dźwięk – wejście odblokowane,

3 długie dźwięki – wejście zablokowane.

Sekwencja [9][6][\* ][\* ][#] kasuje kod umożliwiający sterowanie.

## [9][7][\* ][\* ][?][#] – obsługa transmisji GPRS:

 $0 - nie$ .

 $1 - \mathsf{tak}$ 

Uwaga! Z zacisków linii telefonicznej (R-1, T-1) można zaprogramować tylko wybrane parametry transmisji GPRS. Pełnej konfiguracji można dokonać tylko przy pomocy komputera z zainstalowanym programem DLOAD10.

## [9][8][\* ][\* ][?][#] – kontrola połączenia modułu GSM LT-2 z centralą INTEGRA:

 $0 - nie$ .

 $1 - \mathsf{tak}$ 

Uwaga! Opcja dostępna dla central INTEGRA w wersji co najmniej 1.06 i dotyczy tylko połączenia przez łącze RS-232.

#### [9][9][\* ][\* ][?][#] – sposób odpowiedzi na CLIP użytkownika w celu potwierdzenia sprawności urządzenia:

 $0 - **brak**$ 

- $1 CLIP$ .
- $2 -$ SMS.
- [9][9][\* ][\* ][7][8][9][0][[#] tryb testowy modułu. Wywołanie funkcji spowoduje wygaszenie wszystkich diod LED, po którym zaświecą się na czas około 1 sekundy diody LED w następującej kolejności: STAT, SIG, TX, RX, a następnie uaktywni się wyjście FLT.
- [1][0][0][\* ][\* ][?...][#] długość potwierdzenia (100–2550 ms). Fabrycznie 850 ms.
- [1][0][1][\* ][\* ][?...][#] numer telefonu stacji monitorującej nr 1, ilość cyfr musi zawierać się w przedziale 1–16. Sekwencja [1][0][1][\* ][\* ][#] kasuje numer.
- [1][0][2][\* ][\* ][?...][#] numer telefonu stacji monitorującej nr 2, ilość cyfr musi zawierać się w przedziale 1–16. Sekwencja [1][0][2][\* ][\* ][#] kasuje numer.
- [1][0][3][∗][∗][/...][#] wysłać zdarzenie jako wiadomość SMS, jeśli nie uda się go wysłać przez GPRS:

 $0 - nie$ 

 $1 - \text{tak}$ .

[1][0][4][\* ][\* ][?...][#] – przepuścić kolejną próbę monitorowania zdarzenia przez kanał głosowy, jeśli nie uda się go wysłać przez GPRS:

 $0 - \text{nie}$ 

 $1 - \text{tak}$ .

- [1][0][5][\* ][\* ][?...][#] ilość prób monitorowania centrali, po której zdarzenie wysłane zostanie alternatywną drogą (SMS lub audio). Zakres: 2–255, fabrycznie: 3.
- [1][0][6][\* ][\* ][?...][#] numer telefonu stacji monitorującej nr 1, na który wysłać zdarzenie jako SMS, ilość cyfr musi zawierać się w przedziale 1–16. Sekwencja [1][0][6][∗][∗][#] kasuje numer.
- [1][0][7][\* ][\* ][?...][#] numer telefonu stacji monitorującej nr 2, na który wysłać zdarzenie jako SMS, ilość cyfr musi zawierać się w przedziale 1–16. Sekwencja [1][0][7][\* ][\* ][#] kasuje numer.
- [1][0][8][\* ][\* ][?...][#] numer telefonu komórkowego, na który zostanie wysłana wiadomość SMS (jego treść można wpisać tylko przy pomocy komputera i programu DLOAD10) w przypadku braku komunikacji przez GPRS. Ilość cyfr musi zawierać się w przedziale 1–16. Sekwencja [1][0][8][\* ][\* ][#] kasuje zaprogramowany wcześniej numer.

Uwaga: SMS zostanie wysłany tylko, jeśli moduł podłączony jest do wyjść telefonicznych centrali alarmowej (funkcja nie działa dla połączenia przez łącze RS).

[1][0][9][\* ][\* ][?][#] – monitorowanie zdarzeń centrali INTEGRA (z łącza RS-232) ma priorytet nad powiadamianiem o stanie wejść modułu:

 $0 - nie$ .

 $1 - tak$ .

Uwaga: Transmisja zdarzeń centrali alarmowej podłączonej do modułu przez linię telefoniczną ma zawsze priorytet nad transmisją stanu wejść modułu.

[1][1][0][\* ][\* ][?][#] – zdarzenia z linii telefonicznej tylko jako SMS:

 $0 - nie$ 

 $1 - tak$ .

- [1][1][1][\*][\*][\*][????][#] pasma GSM. Zakres częstotliwości, w którym może pracować telefon zainstalowany w module. Znaki "?" odpowiadające kolejnym pasmom (850 MHz, 900 MHz, 1800 MHz, 1900 MHz), w zależności od tego, czy częstotliwość ma zostać wybrana, czy nie, mogą przyjąć wartość:
	- $0 nie$ .

 $1 - tak$ .

Można wybrać dowolną kombinację pasm. W przypadku wyboru wszystkich czterech lub żadnego, moduł uzna, że wszystkie częstotliwości są dostępne i wybierze najbardziej odpowiednią / odpowiednie.

Uwaga: Opcja dostępna tylko dla niektórych modeli telefonu.

- [1][1][2][\* ][\* ][??????][#] hasło SMS restartujące moduł. Przy pomocy sygnałów DTMF można zaprogramować hasło złożone tylko z cyfr (0–9), natomiast za pomocą programu DLOAD10 można zaprogramować hasło złożone z liter i cyfr. Sekwencja [1][1][2][\*][\*][#] kasuje zaprogramowane wcześniej hasło.
- [1][1][3][\* ][\* ][?...][#] czas autorestartu modułu. Parametr określa czas (programowany w godzinach, z zakresu od 1 do 25), po którym nieużywany moduł zrestartuje telefon. Za używanie modułu przyjmuje się:
	- − odebranie telefonu podczas dzwonienia z modułu,
	- − odebranie sygnału dzwonienia w module,
	- − potwierdzenie wysłania wiadomości SMS z modułu,
	- − odebranie wiadomości SMS,
	- − użycie modułu jako modem RS.

Pierwszy restart telefonu nastapi po upływie zaprogramowanego czasu od chwili zapisania ustawień w module.

[1][1][4][\* ][\* ][?...][#] – prefiks dodawany przed numerem telefonu komórkowego (na terenie Polski prefiks ma wartość 48), na który ma zostać wysłana wiadomość SMS po odebraniu komunikatu typu pager. Ilość cyfr musi zawierać się w przedziale od 0 do 8. Sekwencja [1][1][4][\* ][\* ][#] kasuje zaprogramowany wcześniej prefiks.

#### 13. DANE TECHNICZNE

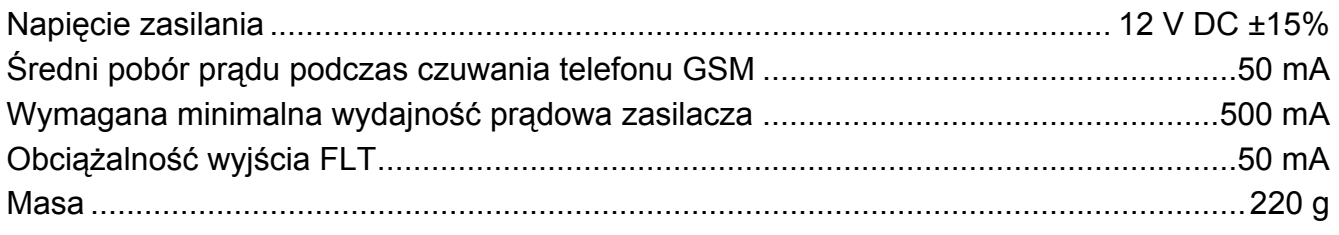

UWAGA: Firma SATEL zaleca, aby działanie modułu komunikacyjnego GSM LT-2 było regularnie testowane. Sprawny moduł GSM współpracujący z systemem alarmowym znacznie zwiększa prawdopodobieństwo przekazania informacji o alarmie. Jednak ze względów niezależnych od producenta nie może dać stuprocentowej pewności doręczenia takiej informacji.

## **WAŻNE:**

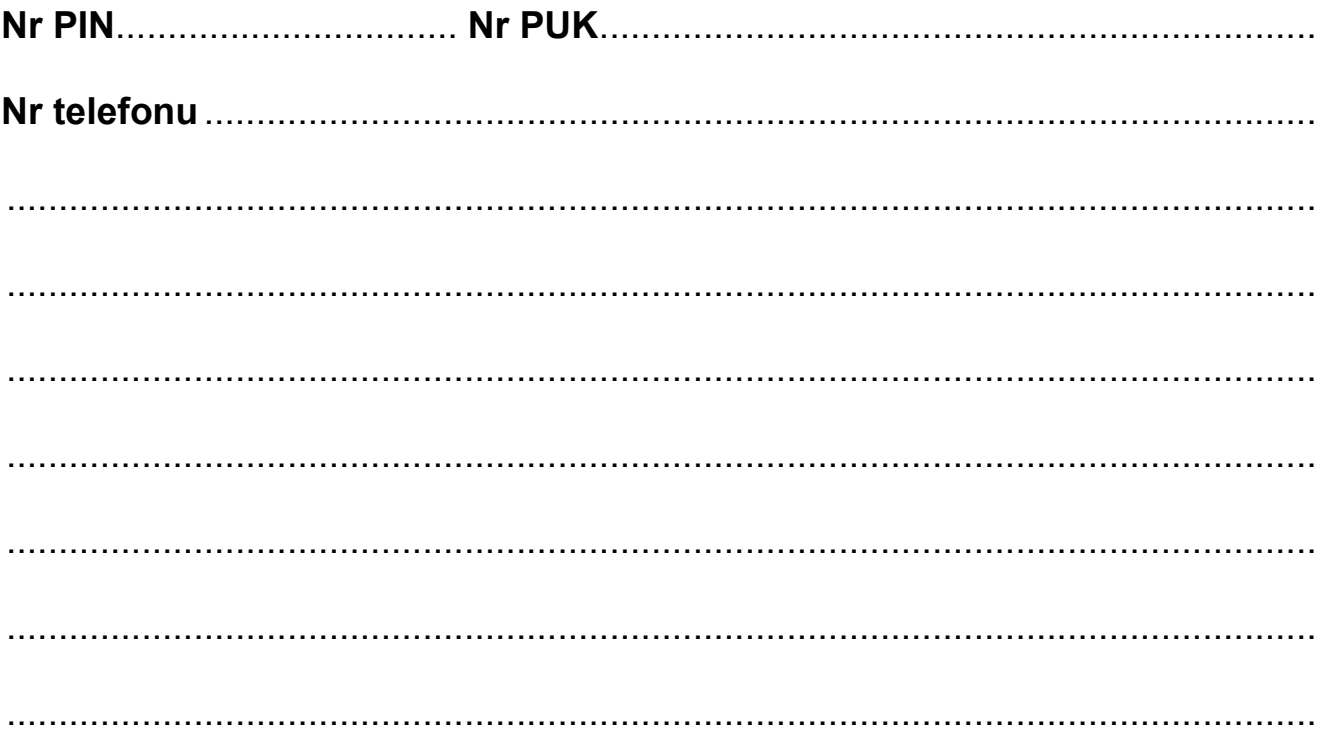

SATEL sp. z o.o. 80-172 Gdańsk ul. Schuberta 79 POLSKA tel. (58) 320 94 00; serwis (58) 320 94 30 dz. techn. (58) 320 94 20; 604 166 075 info@satel.pl www.satel.pl